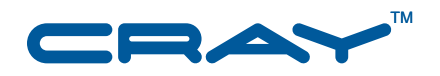

# **Workload Management and Application Placement for the Cray Linux Environment**

**S–2496–31**

© 2010 Cray Inc. All Rights Reserved. This document or parts thereof may not be reproduced in any form unless permitted by contract or by written permission of Cray Inc.

#### U.S. GOVERNMENT RESTRICTED RIGHTS NOTICE

The Computer Software is delivered as "Commercial Computer Software" as defined in DFARS 48 CFR 252.227-7014.

All Computer Software and Computer Software Documentation acquired by or for the U.S. Government is provided with Restricted Rights. Use, duplication or disclosure by the U.S. Government is subject to the restrictions described in FAR 48 CFR 52.227-14 or DFARS 48 CFR 252.227-7014, as applicable.

Technical Data acquired by or for the U.S. Government, if any, is provided with Limited Rights. Use, duplication or disclosure by the U.S. Government is subject to the restrictions described in FAR 48 CFR 52.227-14 or DFARS 48 CFR 252.227-7013, as applicable.

Cray, LibSci, PathScale, and UNICOS are federally registered trademarks and Active Manager, Baker, Cascade, Cray Apprentice2, Cray Apprentice2 Desktop, Cray C++ Compiling System, Cray CX, Cray CX1, Cray CX1-iWS, Cray CX1-LC, Cray CX1000, Cray CX1000-C, Cray CX1000-G, Cray CX1000-S, Cray CX1000-SC, Cray CX1000-SM, Cray CX1000-HN, Cray Fortran Compiler, Cray Linux Environment, Cray SHMEM, Cray X1, Cray X1E, Cray X2, Cray XD1, Cray XMT, Cray XR1, Cray XT, Cray XTm, Cray XT3, Cray XT4, Cray XT5, Cray XT5h , Cray XT5m, Cray XT6, Cray XT6m, CrayDoc, CrayPort, CRInform, ECOphlex, Gemini, Libsci, NodeKARE, RapidArray, SeaStar, SeaStar2, SeaStar2+, Threadstorm, UNICOS/lc, UNICOS/mk, and UNICOS/mp are trademarks of Cray Inc.

GNU is a trademark of The Free Software Foundation. General Parallel File System (GPFS) is a trademark of International Business Machines Corporation. InfiniBand is a trademark of InfiniBand Trade Association. Intel is a trademark of Intel Corporation or its subsidiaries in the United States and other countries. Linux is a trademark of Linus Torvalds. Lustre, AMD is a trademark of Advanced Micro Devices, Inc. NFS, Sun and Java are trademarks of Oracle and/or its affiliates. PanFS is a trademark of Panasas, Inc. Moab and TORQUE are trademarks of Adaptive Computing Enterprises, Inc. PBS Professional is a trademark of Altair Grid Technologies. PETSc is a trademark of Copyright (C) 1995-2004 University of Chicago. PGI is a trademark of The Portland Group Compiler Technology, STMicroelectronics, Inc. Platform is a trademark of Platform Computing Corporation. SUSE is a trademark of Novell, Inc. TotalView is a trademark of TotalView Technology, LLC. UNIX, the "X device," X Window System, and X/Open are trademarks of The Open Group in the United States and other countries. All other trademarks are the property of their respective owners.

Version 1.0 Published June 2010 Supports Cray Linux Environment (CLE) 3.1 release.

This document inherits some end-user-specific information formerly provided in *Cray XT Programming Environment User's Guide*. If users need to launch and execute applications using the Cray Linux Environment (CLE) 3.1 release and are looking for a reference, this document is a good start.

# **Contents**

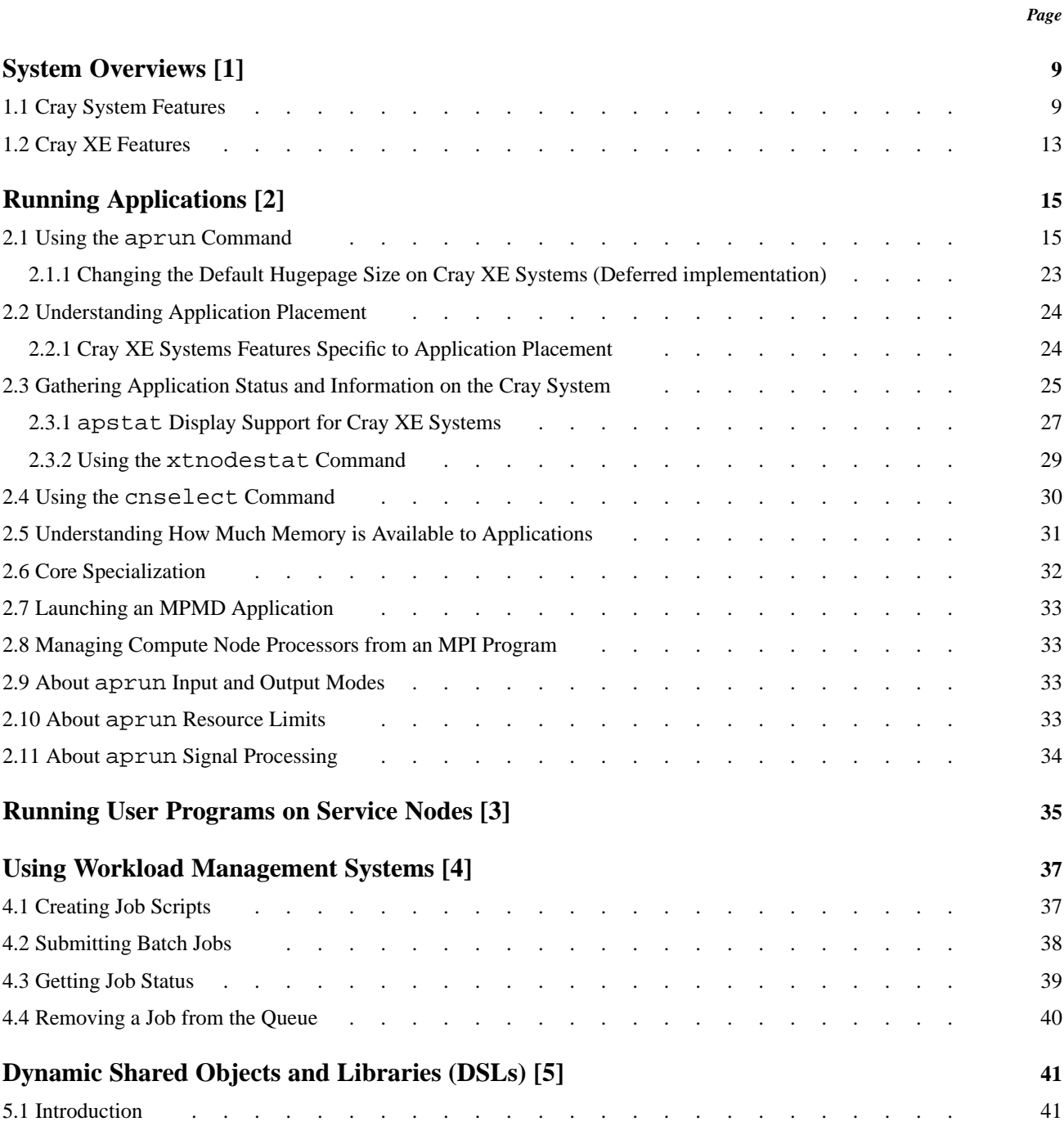

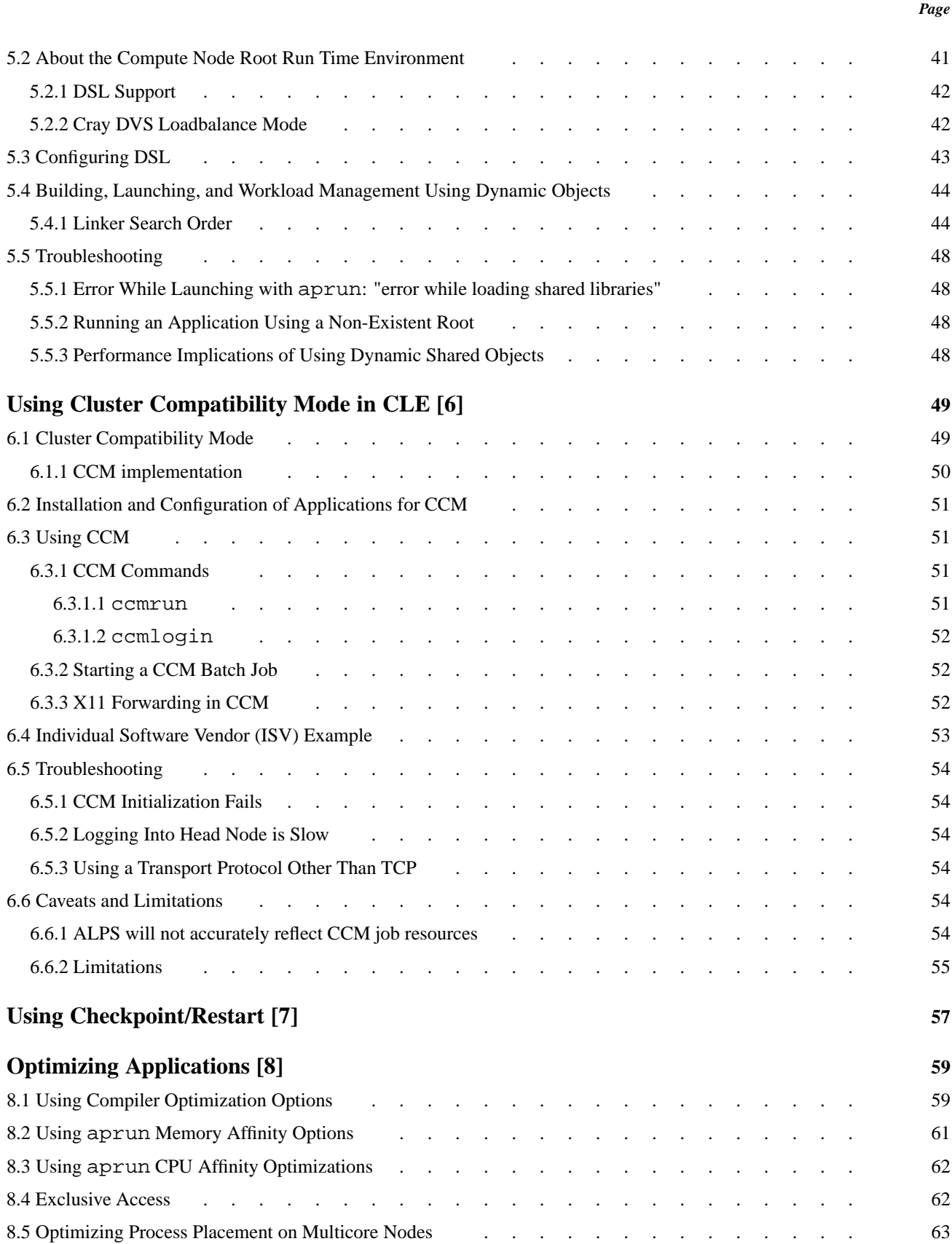

#### *Page*

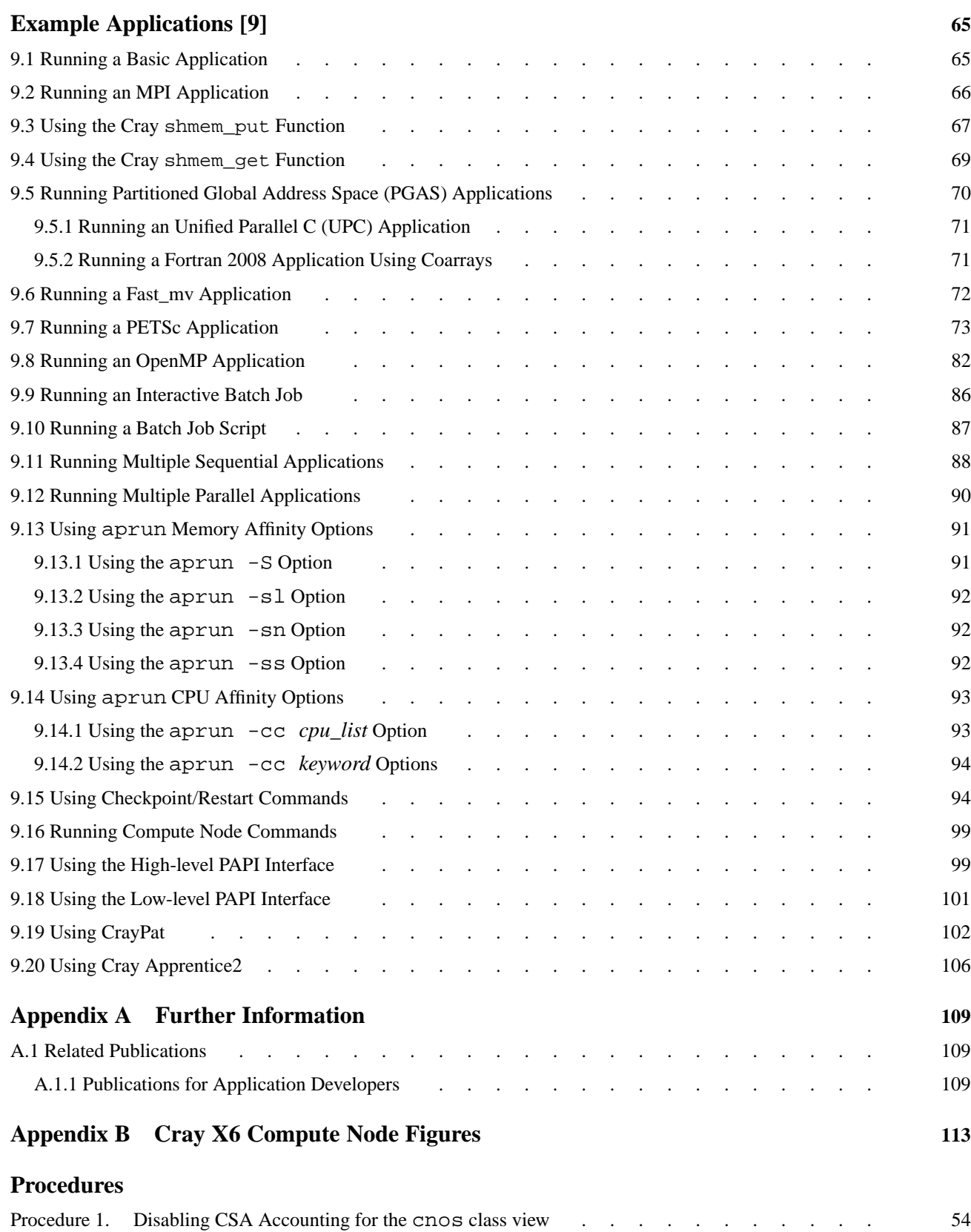

#### **[Examples](#page-44-0)**

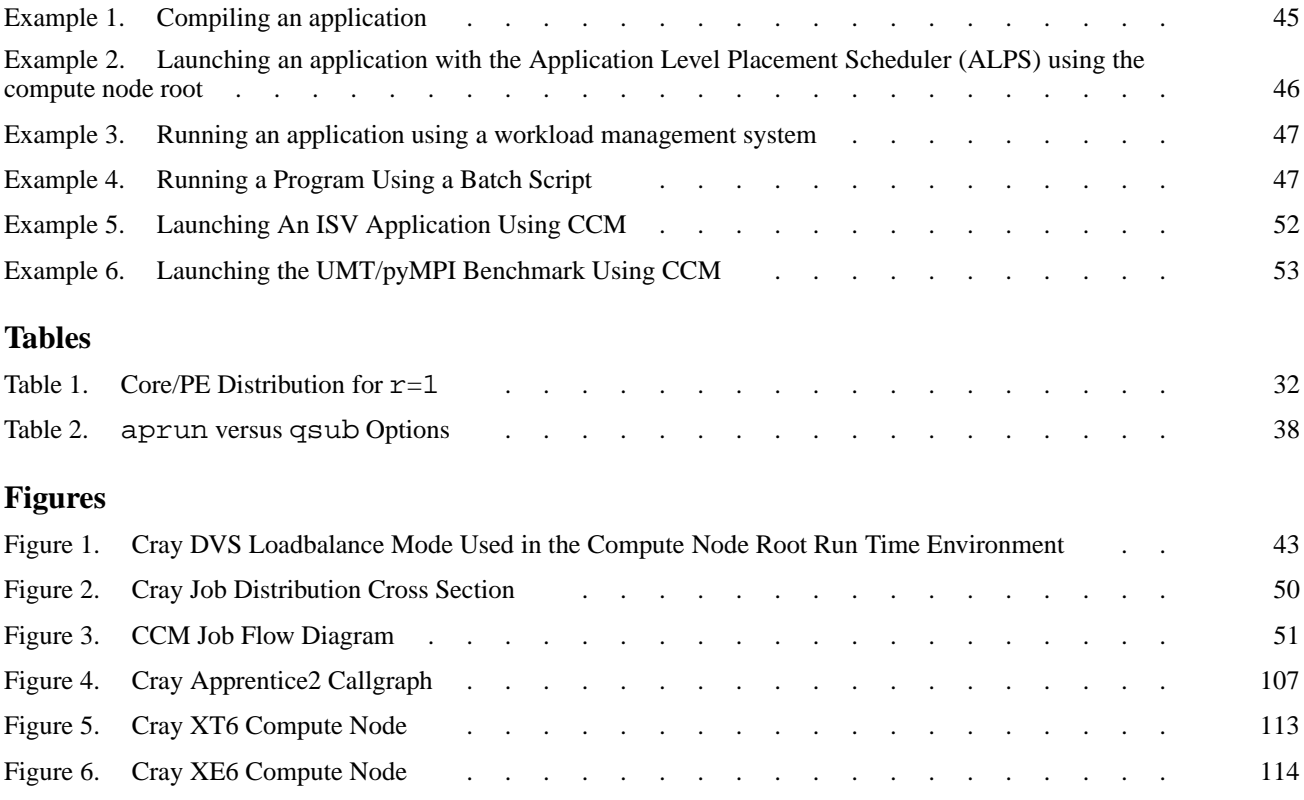

#### *Page*

# <span id="page-8-0"></span>**1.1 Cray System Features**

Cray XE and Cray XT supercomputer systems are massively parallel processing (MPP) systems. Cray has combined commodity and open source components with custom-designed components to create a system that can operate efficiently at an immense scale.

Cray MPP systems are based on the Red Storm technology that was developed jointly by Cray Inc. and the U.S. Department of Energy Sandia National Laboratories. Cray systems are designed to run applications that require large-scale processing, high network bandwidth, and complex communications. Typical applications are those that create detailed simulations in both time and space, with complex geometries that involve many different material components. These long-running, resource-intensive applications require a system that is programmable, scalable, reliable, and manageable.

The Cray XE series consists of Cray XE5 and Cray XE6 systems. The Cray XT series consists of Cray XT4, Cray XT5 and Cray XT6 systems. The primary differences among the numbered systems are the type and speed of their compute node components.

The major features of Cray systems are performance, scalability and resiliency:

- Cray XT systems are designed to scale from fewer than 100 to more than 250,000 processors. The ability to scale to such proportions stems from the design of system components:
	- The basic component is the *node*. There are two types of nodes. Service nodes provide support functions, such as managing the user's environment, handling I/O, and booting the system. Compute nodes run user applications. Because processors are inserted into standard sockets, customers can upgrade nodes as faster processors become available.
	- Cray XT systems use a simple memory model. Every instance of a distributed application has its own processors and local memory. Remote memory is the memory on other nodes that run the associated application instances. There is no shared memory in Cray XT systems.
- The *system interconnection network* links compute and service nodes. This is the data-routing resource that Cray XT systems use to maintain high communication rates as the number of nodes increases. Most Cray XT systems use a full 3D torus network topology.
- Cray system resiliency features:
	- The Node Health Checker (NHC) performs tests to determine if compute nodes that are allocated to an application are healthy enough to support running subsequent applications. If not, NHC removes any nodes incapable of running an application from the resource pool.
	- Tools that assist administrators to recover from system or node failures, including a hot backup utility, and boot node failover, and single or multiple compute node reboots.
	- Error correction code (ECC) technology, which detects and corrects multiple-bit data storage and transfer errors.
	- Lustre file system failover. When administrators enable Lustre automatic failover, Lustre services switch to standby services if the primary node fails or Lustre services are temporarily shut down for maintenance.
	- Cray XT system cabinets have only one moving part (a blower that cools the components) and redundant power supplies, reducing the likelihood of cabinet failure.
	- Cray XT system processor boards (called *blades*) have redundant voltage regulator modules (VRMs or "verties") or VRMs with redundant circuitry.
	- Diskless nodes. The availability of a node is not tied to the availability of a moving part.
	- Multiple redundant RAID controllers, that provide automatic failover capability and multiple Fibre Channel and InfiniBand connections to disk storage.

The major software components of Cray systems are:

- Application development tools, comprising:
	- Cray Application Development Environment (CADE):
		- Message Passing Toolkit (MPI, SHMEM)
		- Math and science libraries (LibSci, PETSc, ACML, FFTW, Fast\_mv)
		- Data modeling and management tools (NetCDF, HDF5)
		- GNU debugger (lgdb)
		- GCC C, C++, and Fortran compilers
		- Java (for developing service node programs)
- Application placement tools:
	- Application Level Placement Scheduler (ALPS) application launch and schedule utility
	- Cluster Compatibility Mode allows users to run cluster-based individual software vendor applications on Cray systems.
	- Checkpoint/restart
- Optional products:
	- C, C++, and Fortran 95 compilers from PGI and PathScale
	- glibc library (the compute node subset)
	- Partitioned Global Address Space (PGAS) programming models including Fortran 2008 with coarrays and Unified Parallel C (UPC)
	- Berkeley UPC
	- Workload management Systems (PBS Professional, Moab TORQUE)
	- TotalView debugger
	- DDT debugger
	- Cray Apprentice2 performance data visualization tool
	- CrayPat performance analysis tool
	- Intel Compiler Support
- Cray Compiling Environment (CCE)
	- Cray C and compilers
	- Cray C++ compiler
	- Fortran 2003 compiler
	- The Cray C compiler supports Unified Parallel C and the Cray Fortran compiler supports coarrays and several other Fortran 2008 features. All CCE compilers support OpenMP.
- Cray Application Development Supplement (CADES) for stand alone Linux application development platforms
- Operating system services. The operating system, Cray Linux Environment (CLE), is tailored to the requirements of service and compute nodes. A full-featured SUSE Linux operating system runs on service nodes, and a lightweight kernel, CNL, runs on compute nodes.
- Parallel file systems support. Cray supports the Lustre parallel file system. CLE also enables the Cray system to use file systems such as PanFS, NFS and GPFS (General Parallel File System) by projecting them to compute nodes using Cray Data Virtualization Services (DVS).
- System management and administration tools
	- System Management Workstation (SMW), the single point of control for system administration.
	- Hardware Supervisory System (HSS), which monitors the system and handles component failures. HSS is independent of computation and service hardware components and has its own network.
	- Comprehensive System Accounting (CSA), a software package that performs standard system accounting processing. CSA is open-source software that includes changes to the Linux kernel so that the CSA can collect more types of system resource usage data than under standard Fourth Berkeley Software Distribution (BSD) process accounting.

An additional CSA interface enables the project database to use customer-supplied user, account, and project information that reside on a separate Lightweight Directory Access Protocol (LDAP) server.

# <span id="page-12-0"></span>**1.2 Cray XE Features**

Cray XE5 and Cray XE6 systems build on the base of the scalability and resiliency introduced in Cray XT systems. Cray XE systems represent a substantial modification and improvement to the Cray MPP architecture. The following list highlights some of the changes introduced in the Cray XE platform:

- The *system interconnection network* links compute and service nodes. The active component of the system interconnect is the Cray Gemini ASIC, which offers improved latency, performance, resiliency, and stability over the Cray SeaStar. It provides support for network address translation, memory registration and access (as mentioned above), application performance information, quiescence and reroute upon link failure, and warm swap of blades within the system. Most Cray XE systems use a full 3D torus network topology.
- Cray XE systems also use a simple memory model with the added ability to take advantage of a global shared address space memory model supported by the Cray Gemini application-specific integrated circuit (ASIC). This enables applications programmers to use Partitioned Global Address Space (PGAS) programming models such as Unified Parallel C or Fortran 2008 with coarrays, which can address remote memory directly, without relying on another communication method such as MPICH. For more information see *Using the GNI and DMAPP APIs*.

For more information on both Cray XT and Cray XE system software, see *Cray Linux Environment (CLE) Software Release Overview* and *Managing System Software for Cray XE and Cray XT Systems*.

<span id="page-14-0"></span>The aprun utility launches applications on compute nodes. The utility submits applications to the Application Level Placement Scheduler (ALPS) for placement and execution, forwards your login node environment to the assigned compute nodes, forwards signals, and manages the stdin, stdout, and stderr streams.

This chapter describes how to run applications interactively on compute nodes and get application status reports. For a description of batch job processing, see [Chapter](#page-36-0) [4, Using Workload Management Systems on page 37](#page-36-0).

### **2.1 Using the aprun Command**

Use the aprun command to specify the resources your application requires, request application placement, and initiate application launch.

The format of the aprun command is:

aprun [-a *arch* ] [-b ] [-B][-cc *cpu\_list* | *keyword* ][-cp *cpu\_placement\_file\_name* ] [-d *depth* ] [-D *value* ] [-F *access mode*][-L *node\_list* ] [-m *size*[h|hs] ] [-n *pes* ] [-N *pes\_per\_node* ] [-q ] [-r *cores*][-S *pes\_per\_numa\_node* ] [-sl *list\_of\_numa\_nodes* ] [-sn *numa\_nodes\_per\_node* ] [-ss ] [-t *sec* ] *executable* [ *arguments\_for\_executable* ]

#### where:

- -a *arch* Specifies the architecture type of the compute node on which the application will run; *arch* is xt. If you are using aprun to launch a compiled and linked executable, you need not include the -a option; ALPS can determine the compute node architecture type from the ELF header (see the  $e1f(5)$  man page). -b Bypasses the transfer of the executable program to the compute
- nodes. By default, the executable is transferred to the compute nodes during the aprun process of launching an application. For an example, see [Running Compute Node Commands on page 99](#page-98-0).
- -B Reuses the width, depth, nppn, and memory request options that are specified with the batch reservation. This option obviates the need to specify aprun options -n, -d, -N, and -m. aprun will exit with errors if these options are specified with the -B option.

#### -cc *cpu\_list* | *keyword*

Binds processing elements (PEs) to CPUs. CNL does not migrate processes that are bound to a CPU. This option applies to all multicore compute nodes. The *cpu\_list* is not used for placement decisions, but is used only by CNL during application execution. For further information about binding (*CPU affinity*), see Using [aprun](#page-61-0) [CPU Affinity Optimizations on page 62](#page-61-0).

The *cpu\_list* is a comma-separated or hyphen-separated list of logical CPU numbers and/or ranges. As PEs are created, they are bound to the CPU in *cpu\_list* corresponding to the number of PEs that have been created at that point. For example, the first PE created is bound to the first CPU in *cpu\_list*, the second PE created is bound to the second CPU in *cpu* list, and so on. If more PEs are created than given in *cpu\_list*, binding starts over at the beginning of *cpu\_list* and starts again with the first CPU in *cpu\_list*. The *cpu\_list* can also contain an x, which indicates that the application-created process at that location in the fork sequence should **not** be bound to a CPU.

Out-of-range *cpu\_list* values are ignored unless all CPU values are out of range, in which case an error message is issued. For example, if you want to bind PEs starting with the highest CPU on a compute node and work down from there, you might use this -cc option:

% **aprun -n 8 -cc 10-4 ./a.out**

If the PEs were placed on Cray X6 24-core compute nodes, the specified -cc range would be valid. However, if the PEs were placed on Cray XT5 eight-core compute nodes, CPUs 10-8 would be out of range and therefore not used.

The following *keyword* values can be used:

The cpu keyword (the default) binds each PE to a CPU within the assigned NUMA node. You do not have to indicate a specific CPU.

If you specify a *depth* per PE (aprun -d *depth*), the PEs are constrained to CPUs with a distance of *depth* between them to each PE's threads to the CPUs closest to the PE's CPU.

The -cc cpu option is the typical use case for an MPI application.

**Note:** If you oversubscribe CPUs for an OpenMP application, Cray recommends that you not use the -cc cpu default. Test the -cc none and -cc numa\_node options and compare results to determine which option produces the better performance.

The numa\_node keyword constrains PEs to the CPUs within the assigned NUMA node. CNL can migrate a PE among the CPUs in the assigned NUMA node but not off the assigned NUMA node. For example, on 8-core nodes, if PE2 is assigned to NUMA node 0, CNL can migrate PE2 among CPUs 0-3 but not among CPUs 4-7.

If PEs create threads, the threads are constrained to the same NUMA-node CPUs as the PEs. There is one exception. If *depth* is greater than the number of CPUs per NUMA node, once the number of threads created by the PE has exceeded the number of CPUs per NUMA node, the remaining threads are constrained to CPUs within the next NUMA node on the compute node. For example, on 8-core nodes, if *depth* is 5, threads 0-3 are constrained to CPUs 0-3 and thread 4 is constrained to CPUs 4-7.

- The none keyword allows PE migration within the assigned NUMA nodes.
- -cp *cpu\_placement\_file\_name* (Deferred implementation)

Provides the name of a CPU binding placement file. This option applies to all multicore compute nodes. This file must be located on a file system that is accessible to the compute nodes. The CPU placement file provides more extensive CPU binding instructions than the -cc options.

-D *value* The -D option *value* is an integer bitmask setting that controls debug verbosity, where:

- A *value* of 1 provides a small level of debug messages
- A *value* of 2 provides a medium level of debug messages
- A *value* of 4 provides a high level of debug messages

Because this option is a bitmask setting, *value* can be set to get any or all of the above levels of debug messages. Therefore, valid values are 0 through 7. For example, -D 3 provides all small and medium level debug messages.

-d *depth* Specifies the number of CPUs for each PE and its threads. ALPS allocates the number of CPUs equal to *depth* times *pes*. The -cc *cpu\_list* option can restrict the placement of threads, resulting in more than one thread per CPU.

The default *depth* is 1.

For OpenMP applications, use **both** the OMP\_NUM\_THREADS environment variable to specify the number of threads **and** the aprun -d option to specify the number of CPUs hosting the threads. ALPS creates -n *pes* instances of the executable, and the executable spawns OMP\_NUM\_THREADS-1 additional threads per PE. For an OpenMP example, see [Running an OpenMP Application](#page-81-0) [on page 82.](#page-81-0)

**Note:** For a PathScale OpenMP program, set the PSC\_OMP\_AFFINITY environment variable to FALSE

For Cray systems, compute nodes must have at least *depth* CPUs. For Cray XT4 systems, *depth* cannot exceed 4. For Cray XT5 and Cray XE5 systems, *depth* cannot exceed 12. For Cray X6 compute blades, *depth* cannot exceed 24.

-L *node\_list*

Specifies the candidate nodes to constrain application placement. The syntax allows a comma-separated list of nodes (such as  $-L$  32,33,40), a range of nodes (such as  $-L$  41-87), or a combination of both formats. Node values can be expressed in decimal, octal (preceded by 0), or hexadecimal (preceded by 0x). The first number in a range must be less than the second number  $(8-6,$  for example, is invalid), but the nodes in a list can be in any order.

This option is used for applications launched interactively; use the qsub -lmppnodes=\"*node\_list*\" option for batch and interactive batch jobs.

If the placement node list contains fewer nodes than the number required, a fatal error is produced. If resources are not currently available, aprun continues to retry.

A common source of node lists is the cnselect command. See the cnselect(1) man page for details.

-m *size*[h|hs]

Specifies the per-PE required Resident Set Size (RSS) memory size in megabytes. K, M, and G suffixes (case insensitive) are supported  $(16M = 16m = 16$  megabytes, for example). If you do not include the -m option, the default amount of memory available to each PE equals the minimum value of (compute node memory size) / (number of CPUs) calculated for each compute node.

For example, given Cray XT5 compute nodes with 32 GB of memory and 8 CPUs, the default per-PE memory size is  $32$  GB / 8 CPUs = 4 GB. Consider another example; given a mixed-processor system with 8-core, 32-GB Cray XT5 nodes  $(32 \text{ GB} / 8 \text{ CPUs} = 4 \text{ GB})$  and 4-core, 8-GB Cray XT4 nodes (8 GB  $/$  4 CPUs = 2 GB), the default per-PE memory size is the minimum of  $4$  GB and  $2$  GB  $=$  2 GB.

If you want hugepages (2 MB) allocated for a Cray XT application, use the h or hs suffix. The default and maximum hugepage size for Cray SeaStar systems is 2 MB. The default for Cray Gemini systems is 2 MB; it can be modified by the HUGETLB\_DEFAULT\_PAGE\_SIZE environment variable. For more information on Cray Gemini hugepage sizes, see [Changing](#page-22-0) [the Default Hugepage Size on Cray XE Systems \(Deferred](#page-22-0) [implementation\) on page 23](#page-22-0).

- -m *size*h Requests *size* of huge pages to be allocated to each PE. All nodes use as much memory as they are able to allocate and 4 KB base pages thereafter. -m *size*hs Requires *size* of huge pages to be allocated to
	- each PE. If the request cannot be satisfied, an error message is issued and the application launch is terminated.

**Note:** To use huge pages, you must first load the huge pages library during the linking phase, such as:

```
% cc -c my_hugepages_app.c
% cc -o my_hugepages_app my_hugepages_app.o -lhugetlbfs
```
Then set the huge pages environment variable:

% **setenv HUGETLB\_MORECORE yes**

Or

% **export HUGETLB\_MORECORE=yes**

-n *pes* Specifies the number of processing elements (PEs) that your application requires. A PE is an instance of an ALPS-launched executable. You can express the number of PEs in decimal, octal, or hexadecimal form. If *pes* has a leading 0, it is interpreted as octal (-n 16 specifies 16 PEs, but -n 016 is interpreted as 14 PEs). If *pes* has a leading 0x, it is interpreted as hexadecimal (-n 16 specifies 16 PEs, but  $-n$  0x16 is interpreted as 22 PEs). The default value is 1.

-N *pes\_per\_node*

Specifies the number of PEs to place per node. For Cray systems, the default is the number of available NUMA nodes times the number of cores per NUMA node.

The maximum *pes\_per\_node* is 24 for systems with Cray X6 compute blades.

-F exclusive|share

exclusive mode provides a program with exclusive access to all the processing and memory resources on a node. Using this option with the cc option binds processes to those mentioned in the affinity string. share mode access restricts the application specific cpuset contents to only the application reserved cores and memory on NUMA node boundaries, meaning the application will not have access to cores and memory on other NUMA nodes on that compute node. The exclusive option does not need to be specified because exclusive access mode is enabled by default. However, if nodeShare is set to *share* in /etc/alps.conf then you must use the -F exclusive to override the policy set in this file. You can check the value of nodeShare by executing apstat -svv | grep access.

- -q Specifies quiet mode and suppresses all aprun-generated non-fatal messages. Do not use this option with the -D (debug) option; aprun terminates the application if both options are specified. Even with the -q option, aprun writes its help message and any ALPS fatal messages when exiting. Normally, this option should not be used.
- -r *cores* Enables core specialization on Cray compute nodes. Core specialization supports only one system services core, thus 1 is the only valid value for *cores*.
- -S *pes\_per\_numa\_node*

Specifies the number of PEs to allocate per NUMA node. You can use this option to reduce the number of PEs per NUMA node, thereby making more resources available per PE. For 8-core Cray XT5 and Cray XE5 nodes, the default is 4. For 12-core Cray XT5 and Cray XE5 nodes, the default is 6. For 16-core Cray X6 compute nodes, the default value is 4. For 24-core Cray X6 compute nodes, the default is 6. A zero value is not allowed and causes a fatal error. For further information, see Using [aprun](#page-60-0) [Memory Affinity Options on page 61](#page-60-0).

#### -sl *list\_of\_numa\_nodes*

Specifies the NUMA node or nodes (comma separated or hyphen separated) to use for application placement. A space is required between -sl and *list\_of\_numa\_nodes*. The *list\_of\_numa\_nodes* value can be  $-s1 \le 0$ ,  $1>$  on Cray XT5 compute nodes,  $-s1$  $<$  0, 1, 2, 3 > on Cray X6 compute nodes, or a range such as  $-s1$  $0-1$  and  $-s1$   $0-3$ . The default is no placement constraints. You can use this option to determine whether restricting your PEs to one NUMA node per node affects performance.

List NUMA nodes in ascending order;  $-s1 \quad 1-0$  and  $-s1 \quad 1$ , 0 are invalid.

-sn *numa\_nodes\_per\_node*

Specifies the number of NUMA nodes per node to be allocated. Insert a space between -sn and *numa\_nodes\_per\_node*. The *numa\_nodes\_per\_node* value can be 1 or 2 on Cray XT5 compute nodes, or 1, 2, 3, 4 on Cray X6 compute nodes. The default is no placement constraints. You can use this option to find out if restricting your PEs to one NUMA node per node affects performance.

A zero value is not allowed and is a fatal error.

-ss Specifies strict memory containment per NUMA node. When -ss is specified, a PE can allocate only the memory that is local to its assigned NUMA node.

> The default is to allow remote-NUMA-node memory allocation to all assigned NUMA nodes. You can use this option to find out if restricting each PE's memory access to local-NUMA-node memory affects performance. For more information, see the Memory Affinity NOTES section.

-t *sec* Specifies the per-PE CPU time limit in seconds. The *sec* time limit is constrained by your CPU time limit on the login node. For example, if your time limit on the login node is 3600 seconds but you specify a -t value of 5000, your application is constrained to 3600 seconds per PE. If your time limit on the login node is unlimited, the *sec* value is used (or, if not specified, the time per-PE is unlimited). You can determine your CPU time limit by using the limit command  $(csh)$  or the ulimit  $-a$  command (bash).

: Separates the names of executables and their associated options for Multiple Program, Multiple Data (MPMD) mode. A space is required before and after the colon.

### <span id="page-22-0"></span>**2.1.1 Changing the Default Hugepage Size on Cray XE Systems (Deferred implementation)**

The Cray Gemini MRT (Memory Relocation Table) is a feature of the interconnect hardware on Cray XE systems that enables application processes running on different compute nodes to directly access each other's memory, when that memory is backed by hugepages.

Without the Cray Gemini MRT, only 2GB of the application's address space can be directly accessed from a different compute node. Your application might not run if you do not place your application's memory on hugepages.

See the libhugetlbfs(7) man page for information about how to use libhugetlbfs to place your application's memory on hugepages.

CLE supports setting the Cray Gemini MRT page size to one of six different hugepage sizes: 128KB, 512KB, 2MB, 8MB, 16MB, and 64MB. Set the libhugetlbfs environment variable HUGETLB\_DEFAULT\_PAGE\_SIZE before invoking aprun to ask CLE to use a particular Cray Gemini MRT page size on your application's compute nodes. If you do not set HUGETLB\_DEFAULT\_PAGE\_SIZE, CLE sets the MRT page size to 2MB.

libhugetlbfs enables you to place different segments of your application's memory on different hugepage sizes. Generally, you should avoid using hugepage sizes that are smaller than the MRT page size (as specified by HUGETLB\_DEFAULT\_PAGE\_SIZE), because such hugepages cannot be mapped by the MRT. Also, using more than one hugepage size may cause your application to run out of physical memory due to fragmentation.

You should choose an appropriate MRT page size based on the characteristics of your application. If you choose an MRT page size that is too large, your application may run out of memory due to internal fragmentation. If you choose an MRT page size that is too small, your application may run out of MRT entries, or thrash if the MRT registration cache is in use.

The format of the HUGETLB\_DEFAULT\_PAGE\_SIZE environment variable is:

HUGETLB\_DEFAULT\_PAGE\_SIZE=[*dddd* | *dddd*k |*dddd*K | *dddd*m | *dddd*M | *dddd*g | *dddd*G ]

Where *dddd* consists of decimal digits, or hexadecimal digits preceded by 0x. Here, k or K implies Kilobytes, m or M implies Megabytes, g or G implies Gigabytes, no value designator implies bytes.

# <span id="page-23-0"></span>**2.2 Understanding Application Placement**

The aprun placement options are  $-n$ ,  $-N$ ,  $-d$ , and  $-m$ . ALPS attempts to use the smallest number of nodes to fulfill the placement requirements specified by the  $-n$ , -N, -d, -S, -sl, -sn, and/or -m values. For example, the command:

% **aprun -n 24 ./a.out**

places 24 PEs on:

- Cray XT4 single-socket, quad-core processors on 6 nodes
- Cray XT5 dual-socket, quad-core processors on 3 nodes
- Cray XT5 dual-socket, six-core processors on 2 nodes
- Cray X6 dual-socket, eight-core processors on 2 nodes
- Cray X6 dual-socket, 12-core processors on 1 node

The memory and CPU affinity options are **optimization** options, not placement options. You use memory affinity options if you think that remote-NUMA-node memory references are reducing performance. You use CPU affinity options if you think that process migration is reducing performance.

**Note:** For examples showing how to use memory affinity options, see [Using](#page-90-0) aprun [Memory Affinity Options on page 91](#page-90-0). For examples showing how to use CPU affinity options, see Using aprun [CPU Affinity Options on page 93](#page-92-0).

### **2.2.1 Cray XE Systems Features Specific to Application Placement**

Cray Gemini has some differences that, while not directly visible to the user, impact application placement within the system:

- Node Translation Table (NTT) assists in addressing remote nodes within the application and enables software to address other NICs within the resource space of the application. NTTs have a value assigned to them called the granularity value. There are 8192 entries per NTT, which represents a granularity value of 1. For applications that use more than 8192 compute nodes, the granularity value will be greater than 1.
- Protection Tag  $(pTag)$  an 8-bit identifier that provides for memory protection and validation of incoming remote memory references. ALPS assigns a pTag-NTT pair to an application. This prevents application interference when sharing NTT entries.
- Cookies an application-specific identifier that helps sort network traffic meant for different layers in the software stack.

<span id="page-24-0"></span>• Programmable Network Performance Counters – memory mapped registers in the Cray Gemini ASIC that ALPS manages for use with CrayPat (Cray performance analysis tool). Applications can share a Cray Gemini, but only one application can have reserved access to performance counters. Thus compute nodes are assigned in pairs to avoid any conflicts.

These parameters interact to schedule applications for placement.

### **2.3 Gathering Application Status and Information on the Cray System**

Before running applications, you should check the status of the compute nodes.

There are two ways to do this: using the apstat and the xtnodestat commands.

The apstat command provides status information about reservations, compute resources, pending and placed applications, and cores. The format of the apstat command is:

```
apstat [-a ][-c][-A apid ... | -R resid ...][-n|-no] [-p] [-r] [-s][-v]
[-X] [-z]
```
You can use apstat to display the following types of status information:

- all applications
- placed applications
- applications by application IDs (APIDs)
- applications by reservation IDs (ResIDs)
- nodes and cores
- pending applications
- confirmed and claimed reservations

For example:

```
% apstat -a
Total placed applications: 3
Placed Apid ResID User PEs Nodes Age State Command
       48062 39 bill 2 1 2h39m run MPI_Issend_perf
       48108 1588 jim 4 1 0h15m run gtp
       48109 1589 sue 4 2 0h07m run bench6
```
An APID is also displayed in the apstat display after aprun execution results. For example:

% **aprun -n 2 -d 2 ./omp1** Hello from rank 0 (thread 0) on nid00540 Hello from rank 1 (thread 0) on nid00541 Hello from rank 0 (thread 1) on nid00540 Hello from rank 1 (thread 1) on nid00541 Application **48109** resources: utime ~0s, stime ~0s%

The apstat  $-n$  command displays the status of the nodes that are UP and core status. Nodes are listed in sequential order:

#### % **apstat -n**

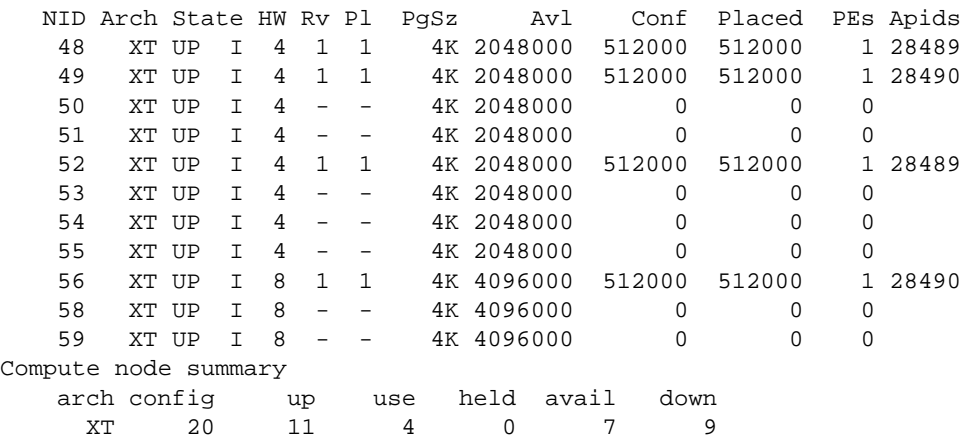

The apstat  $-$ no command displays the same information as apstat  $-n$ , but the nodes are listed in the order that ALPS used to place an application. Site administrators can specify non-sequential node ordering to reduce system interconnect transfer times.

#### % **apstat -no**

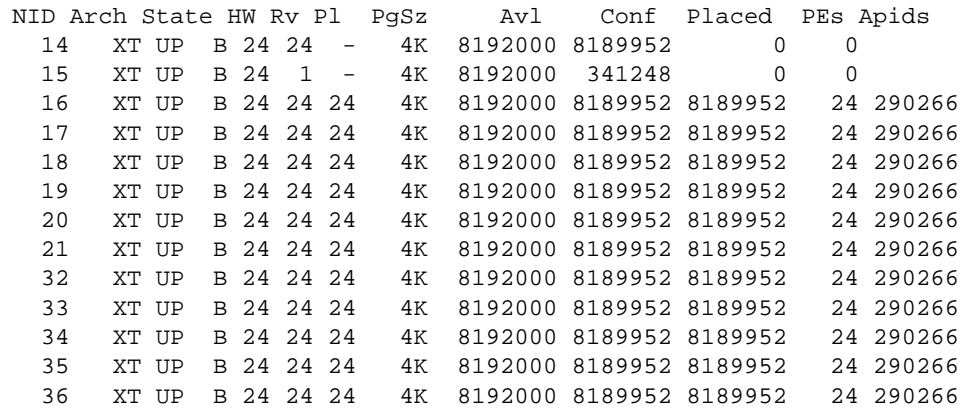

...snip...

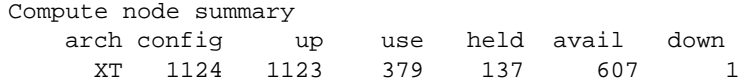

<span id="page-26-0"></span>where HW is the number of cores in the node, Rv is the number of cores held in a reservation, and Pl is the number of cores being used by an application. If you want to display a 0 instead of a – in the Rv and P1 fields, add the  $-z$  option to the apstat command.

apstat is also modified to indicate that applications have core specialization enabled.

The following apstat -n command displays a job using core specialization, demarked by the  $+$  sign:

% **apstat -n** NID Arch State HW Rv Pl PgSz Avl Conf Placed PEs Apids ... 84 XT UP B 8 8 7+ 4K 4096000 4096000 4096000 8 1577851 85 XT UP B 8 2 1+ 4K 4096000 4096000 4096000 8 1577851 86 XT UP B 8 8 8 4K 4096000 4096000 4096000 8 1577854

For apid 1577851, a total of 10 PEs are placed. On nid00084, eight cores are reserved but the 7+ indicates that seven PEs were placed and one core was used for system services. A similar situation appears on nid00085 three cores are reserved, two application PEs are placed on two cores, and one core is used for system services. For more information, see [Core Specialization on page 32](#page-31-0).

### **2.3.1 apstat Display Support for Cray XE Systems**

apstat provides display support for application placement on Cray XE compute nodes. The following example shows the changed output to the apstat  $-av$ display:

```
apstat -av
...
Application detail
Ap[6]: apid 290282, pagg 25130, resId 31, user crayuser,
       gid 1037, account 0, time 0, normal
  Batch System ID = 315113
  Created at Tue May 25 17:36:24 2010
  Originator: aprun on NID 2, pid 25221
  Number of commands 1, control network fanout 32
  Network: pTag 181, cookie 0xde6d0, NTTgran/entries 1/336, hugePageSz 0
  Cmd[0]: msgrate -n 5376 -N 16 -sn 4 -ss, 1333MB, XT, nodes 336
  Placement list entries: 5376
```
Most of these values were discussed in greater detail in [Cray XE Systems Features](#page-23-0) [Specific to Application Placement on page 24](#page-23-0) but the following items are brief descriptions of the new apstat display values:

- pTag 8-bit protection tag identifier assigned to application
- cookie 32-bit identifier used to negotiate traffic between software application
- NTTgran/entries The NTT granularity value and number of entries assigned to the application. Valid granularity values are 1, 2, 4, 8, 16 or 32.
- hugePageSz Indicates hugepage size value for the application.

Changes to the apstat  $-p$  option indicate when an application is pending based on Cray Gemini resource conflicts:

- PerfCtrs Indicates that a node considered for placement was not available because it shared a network chip with a node using network performance counters
- pTags Indicates the application was not able to allocate a free pTag

For further information, see the  $apstat(1)$  man page.

#### <span id="page-28-0"></span>**2.3.2 Using the xtnodestat Command**

The xtnodestat command is another way to display the current job and node status. Each character in the display represents a single node. For systems running a large number of jobs, multiple characters may be used to designate a job.

#### % **xtnodestat**

Current Allocation Status at Thu May 27 16:25:43 2009

```
C0-0 C1-0 C2-0 C3-0 C4-0 C5-0 C6-0 C7-0
 n3 -------- -------- -------- -------- -------- -------- -------- --------
 n2 cccccccc -------- cccccccc -------- cccccccc -------- ccc----- --------
 n1 bbbbbccc cccccccc cccccccc cccccccc cccccccc cccccccc cccccccc cccccccc
c2n0 bbbbbbbb bbbbbbbb bbbbbbbb bbbbbbbb bbbbbbbb bbbbbbbb bbbbbbbb bbbbbbbb
 n3 bbbbbbbb bbbbbbbb bbbbbbbb bbbbbbbb bbbbbbbb bbbbbbbb bbbbbbbb bbbbbbbb
 n2 aaaaaaaa bbbbbbbb aaaaaaaa bbbbbbbb aaaaaaaa bbbbbbbb aabbbbbb bbbbbbbb
 n1 aaaaaaaa aaaaaaaa aaaaaaaa aaaaaaaa aaaaaaaa aaaaaaaa aaaaaaaa aaaaaaaa
c1n0 aaaaaaaa aaaaaaaa aaaaaaaa aaaaaaaa aaaaaaaa aaaaaaaa aaaaaaaa aaaaaaaa
 n3 SSSSSaaa aaaaaaaa aaaaaaaa aaaaaaaa aaaaaaaa Saaaaaaa aaaaaaaa aaaaaaaa
 n2 aaa aaaaaaaa aaaaaaaa aaaaaaaa aaaaaaaa aaaaaaa aaaaaaaa aaaaaaaa
 n1 aaa aaaaaaaa aaaaaaaa aaaaaaaa aaaaaaaa aaaaaaa aaaaaaaa aaaaaaaa
c0n0 SSSSSaaa aaaaaaaa ------*- -----aaa -------- S------- -------- --------
   s01234567 01234567 01234567 01234567 01234567 01234567 01234567 01234567
Legend:
  nonexistent node S service node
  free interactive compute node - free batch compute node
A allocated, but idle compute node ? suspect compute node
X down compute node Y down or admindown service node
Z admindown compute node
* system dedicated node (DVS)
Available compute nodes: 0 interactive, 145 batch
Job ID User Size Age command line
--- ------ -------- ----- --------------- ----------------------------------
a 221176 user12 342 0h05m app1
b 221180 user12 171 0h04m app2
c 221182 user12 86 0h04m lu.A.64+pat
```
The xtnodestat command displays the allocation grid, a legend, and a job listing. The column and row headings of the grid show the physical location of jobs: C represents a cabinet, c represents a chassis, s represents a slot, and n represents a node.

**Note:** If xtnodestat indicates that no compute nodes have been allocated for interactive processing, you can still run your job interactively by using the qsub -I command Then launch your application with the aprun command.

Use the  $xt$ procadmin  $-A$  command to display node attributes that show both the logical node IDs (NID heading) and the physical node IDs (NODENAME heading). The following example shows the attributes of a system with XIO service nodes and 24-core compute nodes:

<span id="page-29-0"></span>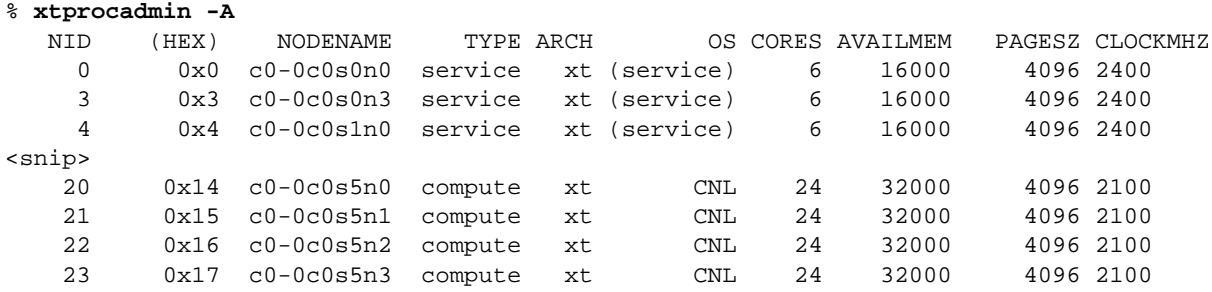

For more information, see the  $xtn$  denotes  $ext{at}(1)$  and  $xt$  procadmin(8) man pages.

# **2.4 Using the cnselect Command**

The aprun utility supports manual and automatic node selection. For manual node selection, first use the cnselect command to get a candidate list of compute nodes that meet the criteria you specify. Then, for interactive jobs use the aprun -L *node\_list* option. For batch and interactive batch jobs, add -lmppnodes=\"*node\_list*\" to the job script or the qsub command line.

The format of the cnselect command is:

cnselect [-l] [-L *fieldname* ] [-V] [ -c ] [[ -e ]*expression*]

where:

• -l lists the names of fields in the compute nodes attributes database.

**Note:** The cnselect utility displays nodeids, sorted by ascending NID number or unsorted. For some sites, node IDs are presented to ALPS in non-sequential order for application placement. Site administrators can specify non-sequential node ordering to reduce system interconnect transfer times.

- -L *fieldname* lists the current possible values for a given field.
- -V prints the version number and exits.
- -c gives a count of the number of nodes rather than a list of the nodes themselves.
- [-e] *expression* queries the compute node attributes database.

<span id="page-30-0"></span>You can use cnselect to get a list of nodes selected by such characteristics as the number of cores per node (coremask), the amount of memory on the node (in megabytes), and the processor speed (in megahertz). For example, to run an application on Cray XT5 8-core nodes with 16 GB of memory or more, use:

```
% cnselect coremask.eq.255 .and. availmem.gt.16000
128-223,256-351,384-447
% aprun -n 16 -L 128-223 ./app1
```
To run an application on Cray X6 24-core or 16-core nodes with 32 GB of memory, use:

```
% cnselect coremask.eq.16777215 .or. coremask.eq.65535
.and. availmem.eq.32000
14-17,32-39,56-63
```
**Note:** The cnselect utility returns -1 to stdout if the coremask criteria cannot be met; for example coremask.eq.65535 on a system that has no 16-core compute nodes.

You can also use cnselect to get a list of nodes if a site-defined label exists. For example, to run an application on six-core nodes, you might use:

```
% cnselect -L label1
HEX-CORE
TWELVE-CORE
% cnselect -e "label1.eq.'HEX-CORE'"
60-63,76,82
% aprun -n 6 -L 60-63,76,82 ./app1
```
If you do not include the  $-L$  option on the aprun command or the  $-L$ mppnodes option on the qsub command, ALPS automatically places the application using available resources.

### **2.5 Understanding How Much Memory is Available to Applications**

When running large applications, you should understand how much memory will be available per node. Cray Linux Environment (CLE) uses memory on each node for CNL and other functions such as I/O buffering. The remaining memory is available for user executables; user data arrays; stacks, libraries and buffers; and the SHMEM symmetric stack heap.

The amount of memory CNL uses depends on the number of cores, memory size, and whether optional software has been configured on the compute nodes. For a quad-core node with 8 GB of memory, 7.2 to 7.5 GB of memory is available for applications.

The default stack size is 16 MB. You can determine the maximum stack size by using the limit command (csh) or the ulimit  $-a$  command (bash).

<span id="page-31-0"></span>**Note:** The actual amount of memory CNL uses varies depending on the total amount of memory on the node and the OS services configured for the node.

You can use the aprun -m *size* option to specify the per-PE memory limit. For example, this command launches xthi on cores 0 and 1 of compute nodes 472 and 473. Each node has 8 GB of available memory, allowing 4 GB per PE.

```
% aprun -n 4 -N 2 -m4000 ./xthi | sort
Application 225108 resources: utime ~0s, stime ~0s
PE 0 nid00472 Core affinity = 0,1PE 1 nid00472 Core affinity = 0,1
PE 2 nid00473 Core affinity = 0,1
PE 3 nid00473 Core affinity = 0,1
% aprun -n 4 -N 2 -m4001 ./xthi | sort
Claim exceeds reservation's memory
```
You can change MPI buffer sizes and stack space from the defaults by setting certain environment variables. For more details, see the intro\_mpi(3) man page.

# **2.6 Core Specialization**

CLE 3.1 offers a new core-specialization functionality. Core specialization binds a set of Linux kernel-space processes and daemons to a single core within a Cray compute node to enable the software application to fully utilize the remaining cores within its cpuset. This restricts all possible overhead processing to one core per node within the reservation and may improve application performance. To help users calculate the new "scaled-up" width for a batch reservation that uses core specialization, CLE introduces the apcount tool.

**Note:** apcount will work only if your system has uniform compute node types.

See the  $a$  pcount(1) manpage for further information.

This behavior is requested by specifying  $-r$  for the aprun command along with the  $-B$  option. The  $-B$  option will pass batch options corresponding with  $-n$ ,  $-N$ , -d, and -m to the aprun command. Table 1 shows representative values for core specialization scenarios on Cray systems.

| Compute<br><b>Blade Type</b> | # of Cores | Service<br><b>Affinity Cores</b> | Compute<br>Cores | $N_{MAX}$ |
|------------------------------|------------|----------------------------------|------------------|-----------|
| Cray XE5 or<br>Cray XT5      | 8          |                                  | $0 - 6$          |           |
| Cray XE5 or<br>Cray XT5      | 12         | 11                               | $0 - 10$         | 11        |
| Cray X6                      | 16         | 15                               | $0-14$           | 15        |
| Cray X6                      | 24         | 23                               | $0-22$           | 23        |

**Table 1. Core/PE Distribution for r=1**

# <span id="page-32-0"></span>**2.7 Launching an MPMD Application**

The aprun utility supports multiple-program, multiple-data (MPMD) launch mode. To run an application in MPMD mode under aprun, use the colon-separated -n *pes executable1* : -n *pes executable2* : ... format. For MPI applications, all of the executables share the same MPI\_COMM\_WORLD process communicator.

For example, this command launches 128 instances of program1 and 256 instances of program2:

aprun -n 128 ./program1 : -n 256 ./program2

A space is required before and after the colon.

**Note:** MPMD applications that use the SHMEM parallel programming model, either standalone or nested within an MPI program, are not supported on Gemini based systems.

### **2.8 Managing Compute Node Processors from an MPI Program**

MPI programs should call the MPI\_Finalize() routine at the conclusion of the program. This call waits for all processing elements to complete before exiting. If one of the programs fails to call MPI\_Finalize(), the program never completes and aprun stops responding. There are two ways to prevent this behavior:

- Use the PBS Professional elapsed (wall clock) time limit to terminate the job after a specified time limit (such as  $-1$  walltime=2:00:00).
- Use the aprun  $-t$  *sec* option to terminate the program. This option specifies the per-PE CPU time limit in seconds. A process will terminate only if it reaches the specified amount of CPU time (not wallclock time).

For example, if you use:

% **aprun -n 8 -t 120 ./myprog1**

and a PE uses more than two minutes of CPU time, the application terminates.

### **2.9 About aprun Input and Output Modes**

The aprun utility handles standard input (stdin) on behalf of the user and handles standard output (stdout) and standard error messages (stderr) for user applications.

### **2.10 About aprun Resource Limits**

aprun utility does not forward its user resource limits to each compute node (except for RLIMIT\_CORE and RLIMIT\_CPU, which are always forwarded).

You can set the APRUN\_XFER\_LIMITS environment variable to 1 (export APRUN\_XFER\_LIMITS=1or setenv APRUN\_XFER\_LIMITS 1) to enable the forwarding of user resource limits. For more information, see the  $\text{getrlimit}(P)$ man page.

# <span id="page-33-0"></span>**2.11 About aprun Signal Processing**

The aprun utility forwards the following signals to an application:

- SIGHUP
- SIGINT
- SIGQUIT
- SIGTERM
- SIGABRT
- SIGUSR1
- SIGUSR2
- SIGURG
- SIGWINCH

The aprun utility ignores SIGPIPE and SIGTTIN signals. All other signals remain at default and are not forwarded to an application. The default behaviors that terminate aprun also cause ALPS to terminate the application with a SIGKILL signal.

<span id="page-34-0"></span>To compile a program that you want to run on a login or other service node, call the compiler directly.

- For PGI programs, use the pgcc, pgCC, or pgf95 command.
- For GCC programs, use the gcc, g++, or gfortran command.
- For PathScale programs, use the pathcc, pathCC, or path95 command.
- For Cray compilers, use the cc, CC, or ftn command.
- For Intel compilers, use the icc, icpc, fpp, or ifort command.

These compilers will find the appropriate header files and libraries in their normal Linux locations.

For example, to run program my\_utility on a service node, first compile the program:

```
% module load pgi
% pgCC -o my_utility my_utility.C
```
Then run my\_utility:

% **my\_utility** In  $main(0)$ In functionx(0) Back in main()
Your Cray system may include the optional PBS Professional or Moab TORQUE workload management system (WMS). If so, your system can be configured with a given number of interactive job processors and a given number of batch processors. A job that is submitted as a batch process can use only the processors that have been allocated to the batch subsystem. If a job requires more processors than have been allocated for batch processing, it remains in the batch queue but never exits.

**Note:** At any time, the system administrator can change the designation of any node from interactive to batch or vice versa. This does not affect jobs already running on those nodes. It applies only to jobs already in the queue and jobs submitted later.

The basic process for creating and running batch jobs is to create a job script that includes aprun commands, then use the qsub command to run the script.

## **4.1 Creating Job Scripts**

A job script may consist of directives, comments, and executable statements:

```
#PBS -N job_name
#PBS -l resource_type=specification
#
command
command
...
```
PBS Professional and Moab TORQUE provide a number of *resource\_type* options for specifying, allocating, and scheduling compute node resources, such as mppwidth (number of processing elements), mppdepth (number of threads), mppnppn (number of PEs per node), and mppnodes (manual node placement list). See [Table 2](#page-37-0) and the pbs\_resources(7B) man page for details.

## <span id="page-37-0"></span>**4.2 Submitting Batch Jobs**

To submit a job to the workload management system, load the pbs or moab module:

```
% module load pbs
```
Or

```
% module load moab
```
Then use the qsub command:

% **qsub [-l** *resource\_type***=***specification***]** *jobscript*

where *jobscript* is the name of a job script that includes one or more aprun commands.

The qsub command scans the lines of the script file for directives. An initial line in the script that has only the characters  $\#!$  or the character: is ignored and scanning starts at the next line. A line with #!/bin/*shell* invokes *shell* from within the script. Scanning continues until the first executable line. An executable line is not blank, not a directive, and does not start with #). If directives occur on subsequent lines, they are ignored.

When you run the script, qsub displays the Job ID. You can use the qstat command to check on the status of your job and the qdel command to remove a job from the queue.

If a qsub option is present in both a directive and on the command line, the command line takes precedence. If an option is present in a directive and not on the command line, that option and its argument, if any, are processed as if you included them on the command line.

Table 2 lists aprun options and their counterpart  $qsub$  -1 options:

| aprun Option | qsub $-1$ Option        | <b>Description</b>                                |
|--------------|-------------------------|---------------------------------------------------|
| $-n4$        | -1 mppwidth=4           | Width (number of PEs)                             |
| $-d2$        | -1 mppdepth=2           | Depth (number of CPUs hosting)<br>OpenMP threads) |
| $-N1$        | -1 mppnppn=1            | Number of PEs per node                            |
| $-L$ 5,6,7   | $-1$ mppnodes=\"5,6,7\" | Candidate node List                               |
| $-m 1000$    | $-1$ mppmem=1000        | Memory per PE                                     |

**Table 2. aprun versus qsub Options**

For further information about  $qsub$  -l options, see the pbs resources(7B) man page.

For examples of batch jobs that use aprun, see [Running a Batch Job Script on](#page-86-0) [page 87.](#page-86-0)

### **4.3 Getting Job Status**

The qstat command displays the following information about all batch jobs currently running:

- The job identifier (Job id) assigned by the WMS
- The job name (Name)
- The job owner (User)
- CPU time used (Time Use)
- The job state S is:
	- $E$  (job is exiting)
	- H (job is held)
	- $-$  Q (job is in the queue)
	- R (job is running)
	- S (job is suspended)
	- T (job is being moved to a new location)
	- W (job is waiting for its execution time)
- The queue (Queue) in which the job resides

#### For example:

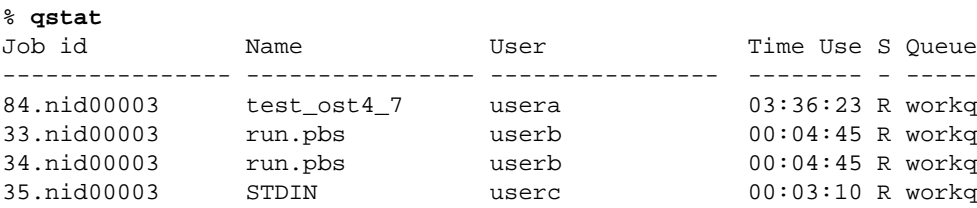

If the -a option is used, queue information is displayed in an alternative format.

#### % **qstat -a**

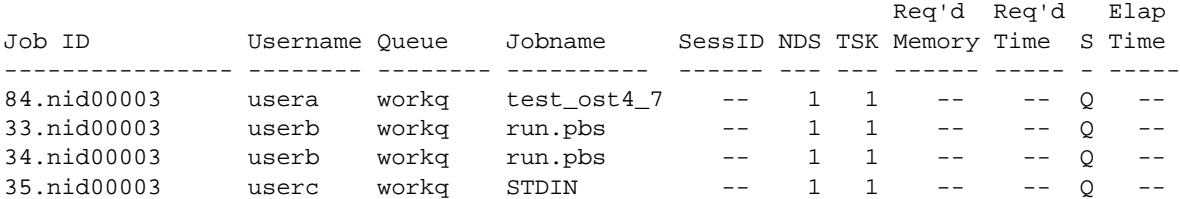

For details, see the qstat(1B) man page.

# **4.4 Removing a Job from the Queue**

The qdel command removes a batch job from the queue. As a user, you can remove any batch job for which you are the owner. Jobs are removed from the queue in the order they are presented to qdel. For more information, see the qdel(1B) man page.

# **5.1 Introduction**

Cray supports linking with dynamic shared objects on Cray systems. Dynamic shared objects allow for use of multiple programs that require the same segment of memory address space to be used during linking and compiling. This functionality enables many previously unavailable applications to run on Cray systems and may reduce executable size and improve optimization of system resources. Also, when shared libraries are changed or upgraded, users will not need to recompile dependent applications. Cray Linux Environment uses Cray Data Virtualization Service (Cray DVS) to project the shared root onto the Cray system to compute nodes. Thus, each compute node using its DVS-projected file system transparently calls shared libraries located at a central location.

## **5.2 About the Compute Node Root Run Time Environment**

CLE facilitates compute node access to the Cray system shared root by projecting it through Cray DVS. DVS is an I/O forwarding mechanism that provides transparent access to remote file systems while reducing client load. DVS allows users and applications running on compute nodes access to remote POSIX-compliant file systems such as NFS.

ALPS is updated to run with applications that use read-only shared objects. When a user runs an application, ALPS launches the application to the compute node root. After installation, using the compute node root is enabled by default. However, the administrator can define the default case (DSO support enabled or disabled) per site policy. It is also possible for users to override the default setup by setting an environment variable, CRAY\_ROOTFS.

## **5.2.1 DSL Support**

CLE supports DSLs for following cases:

- linking and loading against programming environments supported by Cray
- Use of the Python interpreter on compute nodes

Launching terminal shells and other programming language interpreters using the compute node root are not currently supported by Cray.

### **5.2.2 Cray DVS Loadbalance Mode**

DVS supports three access modes:

- Serial mode clients communicate with one DVS server
- Cluster parallel mode clients can communicate with multiple DVS servers on a per-file basis
- Loadbalance mode clients only communicate with one server; multiple servers project the underlying read-only file system

Loadbalance mode is a new client access mode for DVS used exclusively for the compute node root run time environment. The clients, Cray system compute nodes, automatically select the server based on node ID (NID) from the list of available server nodes specified at install time. Loadbalance mode is only valid for read-only mount points. In the case of compute node root servers, the underlying file system is the NFS-exported shared root. Loadbalance mode accommodates automatic failover to another DVS server.

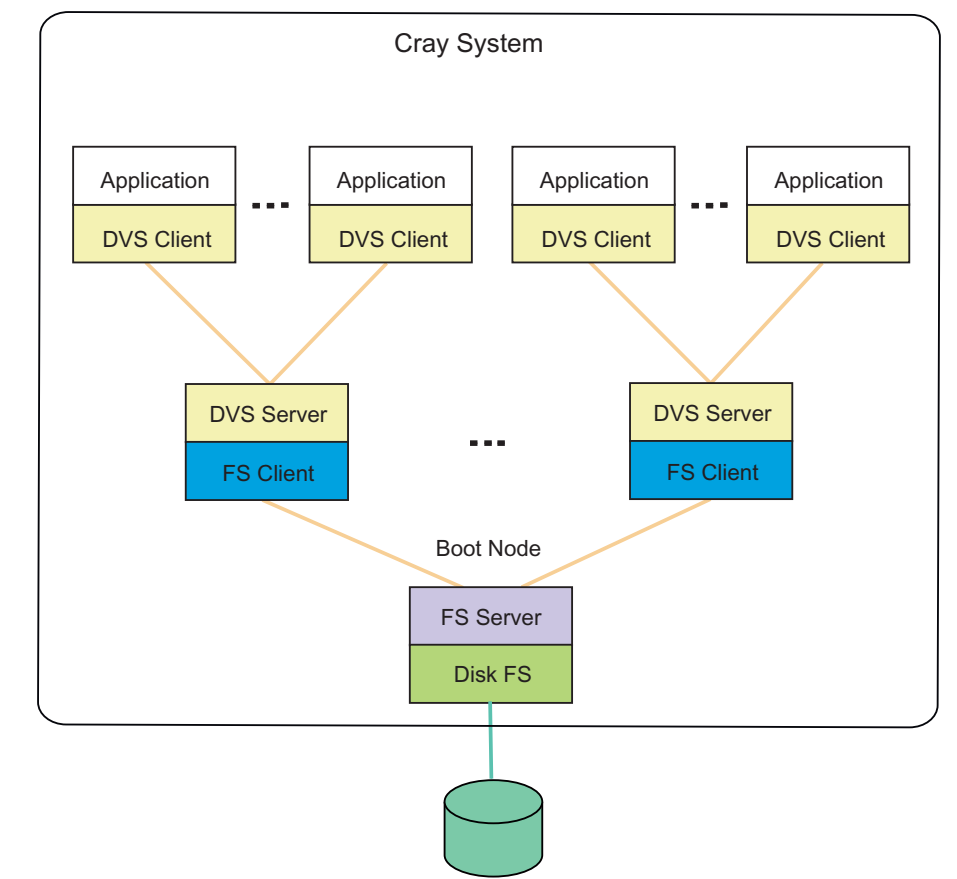

#### **Figure 1. Cray DVS Loadbalance Mode Used in the Compute Node Root Run Time Environment**

## **5.3 Configuring DSL**

The shared root /etc/opt/cray/cnrte/roots.conf file contains site-specific values for custom root file systems. To specify a different pathname for roots.conf edit the configuration file /etc/sysconfig/xt.conf and change the value for the variable, CRAY\_ROOTFS\_CONF. In the roots.conf file, the system default compute node root used is specified by the symbolic name DEFAULT. If no default value is specified, / will be assumed. In the following example segment of roots.conf, the default case uses the root mounted at on the compute nodes at /dsl:

```
DEFAULT=/dsl
INITRAMFS=/
DSL=/dsl
```
A user may override the system default compute node root value by setting the environment variable, CRAY\_ROOTFS, to a value from the roots.conf file. This setting effectively changes the compute node root used for launching jobs. For example, to override the use of /dsl the user would enter something like the following at the command line on the login node:

% export CRAY\_ROOTFS=INITRAMFS

If the system default is using initramfs, enter something like the following at the command line on the login node to switch to using the compute node root path specified by DSL:

% export CRAY\_ROOTFS=DSL

An administrator can modify the contents of this file to restrict user access. For example, if the administrator only wants to allow applications to launch using the compute node root, the roots.conf file would read like the following:

```
% cat /etc/opt/cray/cnrte/roots.conf
DEFAULT=/dsl
```
For more information, see *Managing System Software for Cray XE and Cray XT Systems*.

## **5.4 Building, Launching, and Workload Management Using Dynamic Objects**

### **5.4.1 Linker Search Order**

Search order is an important detail to consider when compiling and linking executables. The dynamic linker uses the following search order when loading a shared object:

- Value of LD\_LIBRARY\_PATH environment variable
- Value of DT RUNPATH dynamic section of the executable, which is set using the ld -rpath command. You can add a directory to the run time library search path using the ld command. However, setting the library search path is added automatically when using a supported Cray system programming environment component. For more information please see the  $ld(1)$  manpage.
- The contents of the human non-readable cachefile /etc/ld.so.cache. The /etc/ld.so.conf contains a list of comma or colon separated path names to which the user can append custom paths.
- The paths /lib and /usr/lib.

Loading a programming environment module before compiling will appropriately set the LD\_LIBRARY\_PATH environment variable. Conversely, unloading modules by using a command such as module purge will clear the stored value of LD\_LIBRARY\_PATH. Other useful environment variables are listed in the  $ld.$  so(8) manpage. If a programming environment module is loaded when running an executable that uses dynamic shared objects, it should be the same programming environment used to build the executable. For example, if a program is built using the PathScale compiler, the user should load the module PrgEnv-pathscale when setting the environment to launch the application.

#### **Example 1. Compiling an application**

Compile the following program, reduce  $\,\mathrm{dyn.c.}$  dynamically by including the compiler option dynamic.

The C version of the program, reduce\_dyn.c, looks like:

```
/* program reduce_dyn.c */
#include <stdio.h>
#include "mpi.h"
int main (int argc, char *argv[])
{
int i, sum, mype, npes, nres, ret;
ret = MPI_Init (&argc, &argv);
ret = MPI_Comm_size (MPI_COMM_WORLD, &npes);
ret = MPI_Comm_rank (MPI_COMM_WORLD, &mype);
nres = 0;
sum = 0;
for (i = mype; i \le 100; i \ne m npes)
 {
 sum = sum + i;}
(void) printf ("My PE:%d My part:%d\n",mype, sum);
ret = MPI_Reduce (&sum,&nres,1,MPI_INTEGER,MPI_SUM,0,MPI_COMM_WORLD);
if (mype == 0){
  (void) printf ("PE:%d Total is:%d\n",mype, nres);
}
ret = MPI Finalize ();
}
```
Invoke the C compiler using cc and the dynamic option:

% cc -dynamic reduce\_dyn.c -o reduce\_dyn

Alternatively, you can use the environment variable, XTPE\_LINK\_TYPE, without any extra compiler options:

% export XTPE\_LINK\_TYPE=dynamic % cc reduce\_dyn.c -o reduce\_dyn

You can tell if an executable uses a shared library by executing the ldd command:

#### <span id="page-45-0"></span>% ldd **reduce\_dyn**

```
libsci.so => /opt/xt-libsci/10.3.7/pgi/lib/libsci.so (0x00002b1135e02000)
libfftw3.so.3 \implies /opt/fftw/3.2.1/lib/libfftw3.so.3 (0x00002b1146e92000)libfftw3f.so.3 => /opt/fftw/3.2.1/lib/libfftw3f.so.3 (0x00002b114710a000)
libsma.so => /opt/mpt/3.4.0.1/xt/sma/lib/libsma.so (0x00002b1147377000)
libmpich.so.1.1 => /opt/mpt/3.4.0.1/xt/mpich2-pgi/lib/libmpich.so.1.1 (0x00002b11474a0000)
librt.so.1 => /lib64/librt.so.1 (0x00002b114777a000)
libpmi.so => /opt/mpt/3.4.0.1/xt/pmi/lib/libpmi.so (0x00002b1147883000)
libalpslli.so.0 => /opt/mpt/3.4.0.1/xt/util/lib/libalpslli.so.0 (0x00002b1147996000)
libalpsutil.so.0 => /opt/mpt/3.4.0.1/xt/util/lib/libalpsutil.so.0 (0x00002b1147a99000)
libportals.so.1 => /opt/xt-pe/2.2.32DSL/lib/libportals.so.1 (0x00002b1147b9c000)
libpthread.so.0 => /lib64/libpthread.so.0 (0x00002b1147ca8000)
libm.so.6 => /lib64/libm.so.6 (0x00002b1147dc0000)
libc.so.6 => /lib64/libc.so.6 (0x00002b1147f15000)
/lib64/ld-linux-x86-64.so.2 (0x00002b1135ce6000)
```
There are shared object dependencies listed for this executable. For more information, please consult the  $1dd(1)$  manpage.

#### **Example 2. Launching an application with the Application Level Placement Scheduler (ALPS) using the compute node root**

If the system administrator has set up the compute node root run time environment for the default case, then the user executes aprun without any further argument:

% aprun -n 6 ./reduce\_dyn

However, if the administrator sets up the system to use initramfs, then the user will have to set the environment variable appropriately:

```
% export CRAY_ROOTFS=DSL
% aprun -n 6 ./reduce_dyn | sort
Application 1555880 resources: utime 0, stime 8
 My PE:0 My part:816
 My PE:1 My part:833
 My PE:2 My part:850
 My PE:3 My part:867
 My PE:4 My part:884
 My PE:5 My part:800
 PE:0 Total is:5050
```
#### **Example 3. Running an application using a workload management system**

Running a program interactively using a workload management system such as PBS or Moab TORQUE with the compute node root is essentially the same as running with the default environment. One exception is that if the compute node root is not the default execution option, you must set the environment variable after you have run the batch scheduler command, qsub:

% qsub -I -lmppwidth=4 % export CRAY\_ROOTFS=DSL

Alternatively, you can use -V option to pass environment variables to the PBS or Moab TORQUE job:

```
% export CRAY_ROOTFS=DSL
% qsub -V -I -lmppwidth=4
```
#### **Example 4. Running a Program Using a Batch Script**

Create the following batch script, reduce\_script, to launch the reduce\_dyn executable:

```
#!/bin/bash
#reduce_script
# Define the destination of this job
# as the queue named "workq":
#PBS -q workq
#PBS -l mppwidth=6
# Tell WMS to keep both standard output and
# standard error on the execution host:
#PBS -k eo
cd /lus/nid00008/crayusername
module load PrgEnv-pgi
aprun -n 6 ./reduce_dyn
exit 0
```
Then launch the script using the qsub command:

```
% export CRAY_ROOTFS=DSL
% qsub -V reduce_script
1674984.sdb
% cat reduce_script.o1674984
Warning: no access to tty (Bad file descriptor).
Thus no job control in this shell.
My PE:5 My part:800
My PE:4 My part:884
My PE:1 My part:833
My PE:3 My part:867
My PE:2 My part:850
My PE:0 My part:816
PE:0 Total is:5050
Application 1747058 resources: utime ~0s, stime ~0s
```
# **5.5 Troubleshooting**

### **5.5.1 Error While Launching with aprun: "error while loading shared libraries"**

If you an encounter an error such as the following:

error while loading shared libraries: libsci.so: cannot open shared object file: No such file or directory

your environment is likely not configured to launch applications using shared objects. Set the environment variable CRAY\_ROOTFS to the appropriate value as prescribed in [Example 2](#page-45-0).

### **5.5.2 Running an Application Using a Non-Existent Root**

If you erroneously set CRAY\_ROOTFS to a file system not specified in roots.conf, aprun will exit with the following error:

```
% set CRAY_ROOTFS=WRONG_FS
% aprun -n 4 -N 1 ./reduce_dyn
aprun: Error from DSL library: Could not find shared root symbol WRONG_FS,
  specified by env variable CRAY_ROOTFS, in config file: /etc/opt/cray/cnrte/roots.conf
```
aprun: Exiting due to errors. Application aborted

### **5.5.3 Performance Implications of Using Dynamic Shared Objects**

There is a possibility that using dynamic libraries will introduce delays in application launch times because of shared object loading and remote page faults. This delay is an inevitable result of the linking process taking place at execution and the relative inefficiency of symbol lookup in DSOs. Likewise, since executables are linked dynamically there may be a small but measurable performance degradation during execution. If this delay is not acceptable, the solution is to link the application statically.

# **6.1 Cluster Compatibility Mode**

A Cray XE or Cray XT system is not a cluster but a massive parallel processing (MPP) computer. An MPP is simply one computer with many networked processors used for distributed computation, and, in the case of Cray XT and Cray XE architectures, a high-speed communications interface that facilitates optimal bandwidth and memory operations between those processors. When operating as an MPP machine, the Cray compute node kernel (Cray CNL) typically does not have a full set of the Linux services available that are used in cluster ISV applications.

Cluster Compatibility Mode (CCM) is a software solution that provides the services needed to run most cluster-based independent software vendor (ISV) applications out-of-the-box with some configuration adjustments. CCM supports ISV applications running in four simultaneous cluster jobs on up to 256 compute nodes per job instance. It is built on top of the compute node root runtime environment (CNRTE), the infrastructure used to provide dynamic library support in Cray systems.

### **6.1.1 CCM implementation**

CCM is tightly coupled to the workload management system. It enables users to execute cluster applications alongside workload-managed jobs running in a traditional MPP batch or interactive queue (see Figure 2). Support for dynamic shared objects and expanded services on compute nodes using the compute node root runtime environment (CNRTE) provide the services to compute nodes within the cluster queue. Essentially, CCM uses the batch system to logically designate part of the Cray system as an emulated cluster for the duration of the job.

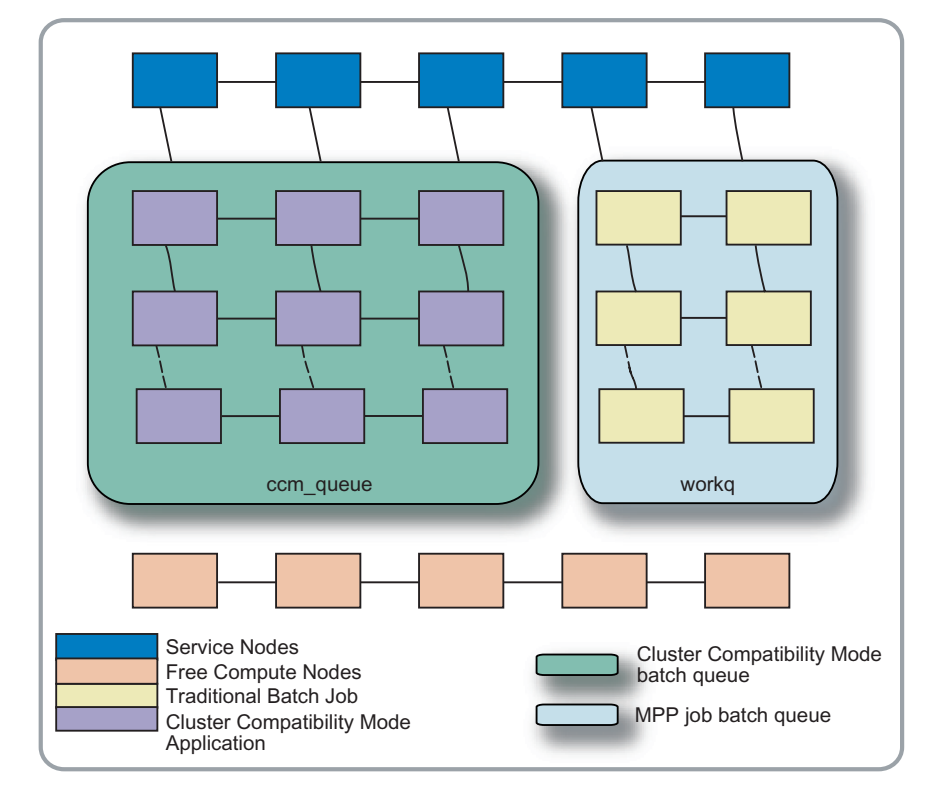

**Figure 2. Cray Job Distribution Cross Section**

Users provision the emulated cluster by launching a batch or interactive job in PBS or Moab using a CCM-specific queue. The nodes the user specifies in the qsub line are no longer available for MPP jobs for the duration of the job. The user then launches the application using ccmrun. When the job terminates, the applications cleanup and the nodes are returned to the free pool of computes (see [Figure 3](#page-50-0)).

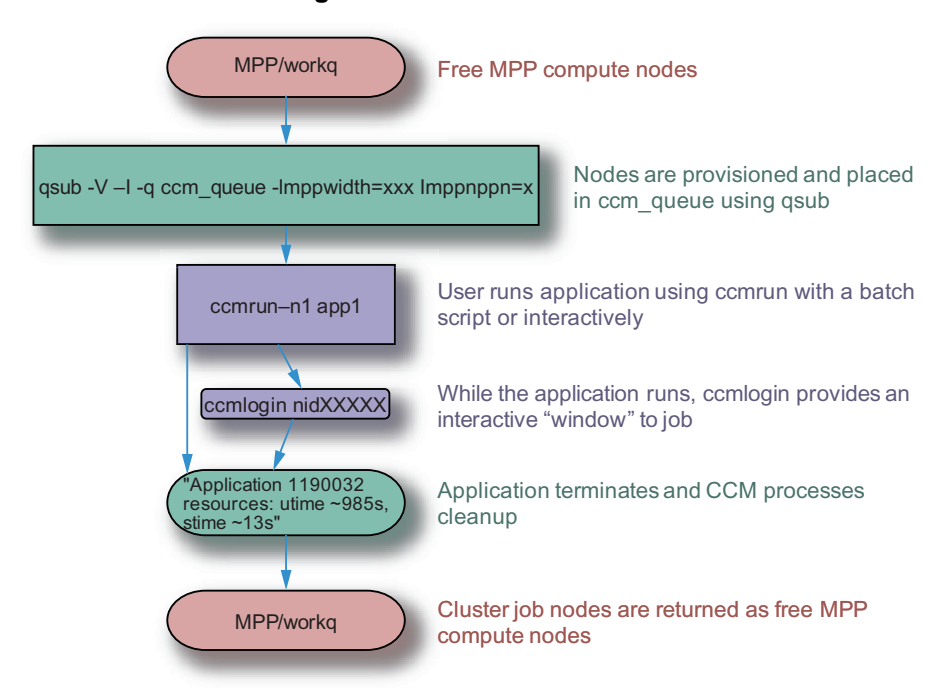

#### <span id="page-50-0"></span>**Figure 3. CCM Job Flow Diagram**

## **6.2 Installation and Configuration of Applications for CCM**

Users are encouraged to install programs using their local scratch directory and set paths accordingly to use CCM. However, if an ISV application requires root access, then the site administrator will have to install the application on the boot node's shared root in xtopview. Compute nodes will then be able to mount the shared root using the compute node root runtime environment and use services necessary for the ISV application.

## **6.3 Using CCM**

### **6.3.1 CCM Commands**

The user must first load the ccm module and can then use the following two commands: ccmrun and ccmlogin.

### **6.3.1.1 ccmrun**

ccmrun, as the name implies, starts the cluster application. The head node is the first node in the emulated cluster where ccmrun sets up the CCM infrastructure and propagates the rest of the application. Options supplied to ccmrun will be ignored. The following is the syntax for ccmrun:

ccmrun *application* **[***application\_parameters***]**

### **6.3.1.2 ccmlogin**

ccmlogin is a command that allows an interactive user to open an SSH session to the CCM head node and then other nodes through either SSH or RSH. ccmlogin takes all options you provide to SSH. For more information, see the  $\text{ssh}(1)$  man page.

### **6.3.2 Starting a CCM Batch Job**

You can use either PBS or Moab TORQUE to reserve the nodes for the cluster using the qsub command then proceed to launch the application using ccmrun. All standard qsub options are supported with ccmrun. An example using the application *isv\_app* is shown below:

#### **Example 5. Launching An ISV Application Using CCM**

% qsub **-I -l mppwidth=32 -q** *ccm\_queue*

qsub: waiting for job 434781.sdb to start qsub: job 434781.sdb ready Initializing CCM Environment, please wait

Once the user prompt re-appears run the application using ccmrun:

% ccmrun isv\_app job=e5 cpus=32

A batch script for the above would look like this:

```
#PBS -l mppwidth=32
#PBS -q ccm_queue
#PBS -j oe
#PBS -S /bin/bash
cd $PBS_O_WORKDIR
export PATH=${PATH}:/mnt/lustre_server/ccmuser/isv_app/Commands
ln -s ../e5.inp e5.inp
export TMPDIR=${PBS_O_WORKDIR}/temp
mkdir $TMPDIR
ccmrun isv_app job=e5 cpus=32 interactive
```
### **6.3.3 X11 Forwarding in CCM**

Applications that require X11 forwarding (or tunneling) can use the qsub -V option to pass the DISPLAY variable to the emulated cluster. Then users can forward X traffic using ccmlogin as in the following:

```
ssh -Y login
qsub -V -q=ccm_queue -lmppwidth=1
ccmrun isv_app
ccmlogin nid 00212
```
### **6.4 Individual Software Vendor (ISV) Example**

#### **Example 6. Launching the UMT/pyMPI Benchmark Using CCM**

The UMT/pyMPI benchmark tests MPI and OpenMP parallel scaling efficiency, thread compiling, single CPU performance and Python functionality.

The following example runs through the UMT/pyMPI benchmark using CCM and assumes you have installed it in your user scratch directory. The runSuOlson.py Python script runs the benchmark. The -V passes environment variables to the cluster job:

```
module load ccm
qsub -V -q ccm_queue -I -lmppwidth=2 -l mppnodes=471
cd top_of_directory_where_extrated
a=`pwd`
e
xport LD_LIBRARY_PATH=${a}/Teton:${a}/cmg2Kull/sources:${a}/CMG_CLEAN/src:${LD_LIBRARY_PATH}
ccmrun -n2 \S a/Install/pyMPI-2.4b4/pyMPI python/runSuOlson.py
```
The following runs the UMT test contained in the packaged:

```
module load ccm
qsub -V -q ccm_queue -I -lmppwidth=2 -l mppnodes=471
qsub: waiting for job 394846.sdb to start
qsub: job 394846.sdb ready
Initializing CCM environment, Please Wait
waiting for jid....
waiting for jid....
CCM Start success, 1 of 1 responses
machine=> cd UMT_TEST
machine=> a=`pwd`
m
achine=> ccmrun -n2 ${a}/Install/pyMPI-2.4b4/pyMPI python/runSuOlson.py
writing grid file: grid_2_13x13x13.cmg
Constructing mesh.
Mesh construction complete, next building region, opacity, material, etc.
mesh and data setup complete, building Teton object.
Setup complete, beginning time steps.
CYCLE 1 timerad = 3e-06
TempIters = 3 FluxIters = 3 GTAIters = 0
TrMax = 0.0031622776601684 in Zone 47 on Node 1
TeMax = 0.0031622776601684 in Zone 1239 on Node 1
Recommended time step for next rad cycle = 6e-05
********** Run Time Statistics **********
                 Cycle Advance Accumulated
                   Time (sec) Angle Loop Time (sec)
RADTR = 47.432 39.991999864578
CYCLE 2 timerad = 6.3e-05
...
```
The benchmark continues to go through several iterations before completing.

# **6.5 Troubleshooting**

### **6.5.1 CCM Initialization Fails**

Immediately after the user enters their qsub command line and they see output like the following:

Initializing CCM environment, Please Wait Cluster Compatibility Mode Start failed, 1 of 4 responses

This error is usually caused when /etc files (e.g. nsswitch.conf, resolv.conf, passwd, shadow, etc) are not specialized to the cnos class view. If you encounter this error, the system administrator must migrate these files form the login class view to the cnos class view. For more information, see *Managing System Software for Cray XE and Cray XT Systems*.

### **6.5.2 Logging Into Head Node is Slow**

If logging into the head node of a job is slow or hanging, then this is likely due to a faulty configuration of CSA accounting. CSA accounting should not be enabled in the cnos class view and should only be enabled for login class views.

#### **Procedure 1. Disabling CSA Accounting for the cnos class view**

1. Enter xtopview in the cnos view:

boot:~ # xtopview -c cnos -x /etc/opt/cray/sdb/node\_classes

2. Edit /etc/pam.d/common-auth-pc:

class/cnos:/ # vi /etc/pam.d/common-auth-pc

and remove or comment the following line:

# session optional /opt/cray/job/default/lib64/security/pam\_job.so

### **6.5.3 Using a Transport Protocol Other Than TCP**

CCM only supports the TCP transport protocol. You will receive an error if you try to use Infiniband:

libibverbs: Fatal: couldn't open sysfs class 'infiniband\_verbs'

## **6.6 Caveats and Limitations**

### **6.6.1 ALPS will not accurately reflect CCM job resources**

Since CCM is transparent to the user application, ALPS utilities such as apstat do not accurately reflect resources used by a CCM job.

### **6.6.2 Limitations**

The following limitations apply to supporting cluster queues with CLE 3.1 on Cray systems:

- Applications must fit in the physical node memory because swap space is not presently supported in CCM.
- Core specialization is not supported with CCM.
- CCM does not include support for applications built in Cray Compiling Environment (CCE) with Fortran 2008 with coarrays or Unified Parallel C (UPC) compiling options, nor any Cray built libraries built with these implementations. Applications built using the Cray SHMEM library are also not compatible with CCM.

The Cray checkpoint/restart facility allows you to save job state to a checkpoint file and restart the job from its latest checkpoint at a later time. Cray checkpoint/restart is based on Berkeley Lab Checkpoint Restart (BLCR). Supported workload management systems are Moab TORQUE and (Deferred implementation) PBS Professional.

Parallel applications must use MPI or SHMEM; other parallel programming models are not supported. In general, MPI-2 applications are supported, but MPI process management is not supported. No changes to application source code are required to checkpoint and restart a job.

Cray checkpoint/restart provides these commands:

- qhold, which checkpoints a job, releases resources assigned to the job, and places the job in hold state in the job queue.
- qchkpt, which checkpoints a job, but the job keeps running.
- qrls, which releases a checkpointed job from hold state; the job resumes running.
- qrerun, which restarts a previously checkpointed job that has completed, is still queued in the completed state, and has not yet exited the workload management system.

**Note:** A system variable sets the amount of time a job will remain in the queue in the completed state. Once a job has been removed from the queue, you can no longer use qrerun to restart it.

For details about these commands, see the  $qhold(1)$ ,  $qchkpt(1)$ ,  $qrls(1)$ , and qrerun(1) man pages.

**Note:** Use the Cray checkpoint/restart commands, not the BLCR commands. The native BLCR cr\_checkpoint and cr\_restart commands are not supported. Also, use the Cray man pages; the BLCR  $cr$  checkpoint(1) and  $cr$  restart(1) man pages document some features that are not supported on Cray systems.

To use checkpoint/restart, you need to load the workload management system module (moab or (Deferred implementation) pbs) and the blcr module. Loading the blcr module causes subsequent compilations to link the libraries needed to make the application checkpointable.

**Note:** When you compile an application with checkpoint/restart support (that is, you load the blcr module), each processing element spawns a thread. You should take this into account when specifying aprun placement options.

You should be aware of the following factors in using checkpoint/restart:

- You cannot checkpoint/restart applications launched interactively through aprun.
- Checkpointing/restarting applications using TCP/IP sockets is not supported.
- Files are handled by reference only. The checkpoint facility captures the state only of those files that are open at checkpoint time.
- Linux asynchronous I/O is not supported.
- Applications that connect stdin, stdout, and stderr to a TTY are not supported.
- Checkpoint/restart does not support applications being debugged with an interactive debugger.

For an example showing how to create, checkpoint, and restart a job, see [Using](#page-93-0) [Checkpoint/Restart Commands on page 94](#page-93-0).

# **8.1 Using Compiler Optimization Options**

After you have compiled and debugged your code and analyzed its performance, you can use a number of techniques to optimize performance. For details about compiler optimization and optimization reporting options, see the *Cray C and C++ Reference Manual*, *Cray Fortran Reference Manual*, *PGI User's Guide*, the *Using the GNU Compiler Collection (GCC)* manual, the *PathScale Compiler Suite User Guide*, the *Intel C++ Compiler Professional Edition for Linux*, or the *Intel Fortran Compiler Professional Edition for Linux* manuals.

Optimization can produce code that is more efficient and runs significantly faster than code that is not optimized. Optimization can be performed at the compilation unit level through compiler driver options or to selected portions of code through the use of directives or pragmas. Optimization may increase compilation time and may make debugging difficult. It is best to use performance analysis data to isolate the portions of code where optimization would provide the greatest benefits.

You also can use aprun affinity options to optimize applications.

In the following example, a Fortran matrix multiply subroutine is optimized. The compiler driver option generates an optimization report.

Source code of matrix\_multiply.f90:

```
subroutine mxm(x,y,z,m,n)
real*8 x(m,n), y(m,n), z(n,n)do k = 1,n
  do j = 1,n
   do i = 1,m
     x(i,j) = x(i,j) + y(i,k) * z(k,j)enddo
  enddo
enddo
```
end

PGI Fortran compiler command:

% **ftn -c -fast -Minfo matrix\_multiply.f90**

#### Optimization report:

mxm:

5, Interchange produces reordered loop nest: 7, 5, 9 9, Generated 3 alternate loops for the inner loop Generated vector sse code for inner loop Generated 2 prefetch instructions for this loop Generated vector sse code for inner loop Generated 2 prefetch instructions for this loop Generated vector sse code for inner loop Generated 2 prefetch instructions for this loop Generated vector sse code for inner loop Generated 2 prefetch instructions for this loop

To generate an optimizations report (*loopmark listing*) using the Cray Fortran compiler, enter:

```
% module swap PrgEnv-pgi PrgEnv-cray
% ftn -ra -c matrix_multiply.f90
```
Optimization report (file matrix\_multiply.lst):

```
%%% L o o p m a r k L e g e n d %%%
    Primary Loop Type Modifiers
    ------- ---- ---- ---------
                          a - vector atomic memory operation
    A - Pattern matched b - blocked
    C - Collapsed f - fused
    D - Deleted i - interchanged
    E - Cloned m - streamed but not partitioned
    I - Inlined p - conditional, partial and/or computed<br>
M - Multithreaded r - unrolled<br>
P - Persilial (T - )
    M - Multithreaded r - unrolled
    P - Parallel/Tasked s - shortloop
    V - Vectorized t - array syntax temp used
    W - Unwound w - unwound
   1. subroutine mxm(x,y,z,m,n)
   2. real*8 x(m,n), y(m,n), z(n,n)3.
   4. D------< do k = 1,n
   5. D 2----< do j = 1, n
   6. D 2 A--< do i = 1,m
   7. D 2 A x(i,j) = x(i,j) + y(i,k) * z(k,j)8. D 2 A--> enddo
   9. D 2----> enddo
  10. D------> enddo
  11.
  12. end
ftn-6002 ftn: SCALAR File = matrix_multiply.f90, Line = 4
 A loop starting at line 4 was eliminated by optimization.
ftn-6002 ftn: SCALAR File = matrix_multiply.f90, Line = 5
 A loop starting at line 5 was eliminated by optimization.
ftn-6202 ftn: VECTOR File = matrix_multiply.f90, Line = 6
 A loop starting at line 6 was replaced by a library call.
```
## **8.2 Using aprun Memory Affinity Options**

On Cray systems, each compute node has local-NUMA-node memory and remote-NUMA-node memory. Remote-NUMA-node memory references, such as a NUMA node 0 PE accessing NUMA node 1 memory, can adversely affect performance. To give you run time controls that may optimize memory references, Cray has added aprun memory affinity options.

Applications can use one or all NUMA nodes of a Cray system compute node. If an application is placed using one NUMA node, other NUMA nodes are not used. In this case, the application processes are restricted to using local-NUMA-node memory. This memory usage policy is enforced by running the application processes within a *cpuset*. A cpuset consists of cores and local memory on a compute node.

When an application is placed using all NUMA nodes, the cpuset includes all node memory and all CPUs. In this case, the application processes allocate local-NUMA-node memory first. If insufficient free local-NUMA-node memory is available, the allocation may be satisfied using remote-NUMA-node memory. In other words, if there is not enough NUMA node 0 memory, the allocation may be satisfied using NUMA node 1 memory. The one exception is the  $-ss$  (strict memory containment) option. For this option, memory accesses are restricted to local-NUMA-node memory even if both NUMA nodes are available to the application.

The aprun memory affinity options are:

- -S *pes\_per\_numa\_node*
- -sn *numa\_nodes\_per\_node*
- -sl *list\_of\_numa\_nodes*
- $-SS$

For details, see Using the aprun [Command on page 15](#page-14-0).

You can use these aprun options for each element of an MPMD application and can vary them with each MPMD element.

Only Cray XT5, Cray XE5 or Cray X6 compute nodes are considered for the application placement if any of the following are true:

- The  $-$ sn value is 2.
- The  $-s1$  list has more than one entry.
- The  $-s1$  list is NUMA node 1 (Cray XT4 systems have single-NUMA-node compute nodes, defined as NUMA node 0).
- The  $-S$  value along with a  $-N$  value requires two NUMA nodes (such as  $-N$  4  $-S$  2).

You can use cnselect coremask.eq.16777215 to get a list of Cray X6 compute nodes. You can use the cnselect coremask.eq.255 or cnselect coremask.eq.4095 command to get a list of Cray XT5 compute nodes. You can use the aprun  $-L$  or qsub  $-l$ mppnodes options to specify those lists or a subset of those lists. For additional information, see the  $aprun(1)$ , cnselect(1), and qsub(1) man pages.

## **8.3 Using aprun CPU Affinity Optimizations**

CNL can dynamically distribute work by allowing PEs and threads to migrate from one CPU to another within a node. In some cases, moving processes from CPU to CPU increases cache misses and translation lookaside buffer (TLB) misses and therefore reduces performance. Also, there may be cases where an application runs faster by avoiding or targeting a particular CPU. The aprun CPU affinity options let you bind a process to a particular CPU or the CPUs on a NUMA node. These options apply to all Cray multicore compute nodes.

Applications are assigned to a cpuset and can run only on the CPUs specified by the cpuset. Also, applications can allocate memory only on memory defined by the cpuset. A cpuset can be a compute node (default) or a NUMA node.

The CPU affinity options are:

- -cc *cpu-list* | *keyword*
- (Deferred implementation) -cp *cpu\_placement\_file\_name*

For details, see Using the aprun [Command on page 15](#page-14-0).

These aprun options can be used for each element of an MPMD application and can vary with each MPMD element.

Cray XT4 systems have single-NUMA-node compute nodes. Their default CPU affinity keyword is the same as for other Cray systems — aprun -cc cpu.

## **8.4 Exclusive Access**

A new -F affinity option is available for aprun to provide a program with exclusive access to all the processing and memory resources on a node.

This option was initially introduced with the CLE 2.2.UP01 update package. This option assigns all compute node cores and compute node memory to the application's cpuset. Using it together with the -cc option allows an application programmer to bind processes to those mentioned in the affinity string.

There are two modes: exclusive and share. The share mode restricts the application specific cpuset contents to only the application reserved cores and memory on NUMA node boundaries. For example, if an application requests and is assigned cores and memory on NUMA node 0, then only NUMA node 0 cores and memory are contained within the application cpuset. The application will not have access to the cores and memory on other NUMA nodes on that compute node.

Administrators can modify /etc/alps.conf to set a policy for access modes. If nodeShare is not specified in this file, the default remains exclusive; setting to share makes the default share access mode. Users can override the system-wide policy by specifying aprun -F exclusive at the command line or within their respective batch scripts. For additional information, see the aprun(1) man page.

## **8.5 Optimizing Process Placement on Multicore Nodes**

Because multicore systems can run more tasks simultaneously, overall system performance can increase. The trade-offs are that each core has less local memory (because it is shared by the cores) and less system interconnection bandwidth (which is also shared).

Processes are placed in packed rank-sequential order, starting with the first node. So, for a 100-core, 50-node job running on dual-core nodes, the layout of ranks on cores is:

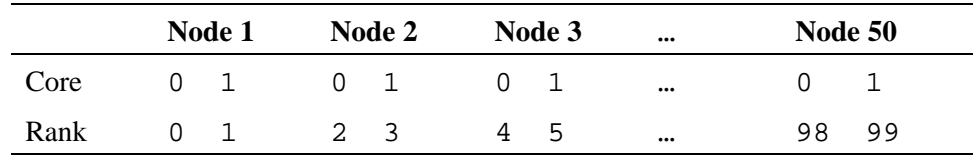

MPI supports multiple interconnect device drivers for a single MPI job. This allows each process (rank) of an MPI job to create the most optimal messaging path to every other process in the job, based on the topology of the given ranks.

Two device drivers are supported: the SMP driver and the Portals device driver. The SMP device driver is based on shared memory and is used for communication between ranks that share a node. The Portals device driver is used for communication between ranks that span nodes.

To attain the fastest possible run time, try running your program on only one core of each node. (In this case, the other cores are allocated to your job but idle.) This allows each process to have full access to the system interconnection network.

For example, you could use the commands:

% **cnselect coremask.gt.1** 20-175 % **aprun -n 64 -N 1 -L 20-175 ./prog1**

to launch prog1 on one core of each of 64 multicore nodes.

This chapter gives examples showing how to compile, link, and run applications.

Verify that your work area is in a Lustre-mounted directory. Then use the module list command to verify that the correct modules are loaded. Each following example lists the modules that have to be loaded.

## **9.1 Running a Basic Application**

This example shows how to compile program  $simple.c$  and launch the executable.

One of the following modules required:

```
PrgEnv-cray
PrgEnv-pgi
PrgEnv-gnu
PrgEnv-pathscale
PrgEnv-intel
Create a C program, simple.c:
#include "mpi.h"
int main(int argc, char *argv[])
{
  int rank;
  int numprocs;
  MPI_Init(&argc,&argv);
  MPI_Comm_rank(MPI_COMM_WORLD,&rank);
  MPI_Comm_size(MPI_COMM_WORLD,&numprocs);
  printf("hello from pe %d of %d\n", rank, numprocs);
  MPI_Finalize();
}
```
Compile the program:

% **cc -o simple simple.c**

Run the program:

% **aprun -n 6 ./simple** hello from pe 0 of 6 hello from pe 5 of 6 hello from pe 4 of 6 hello from pe 3 of 6 hello from pe 2 of 6 hello from pe 1 of 6 Application 135891 resources: utime ~0s, stime ~0s

## **9.2 Running an MPI Application**

This example shows how to compile, link, and run an MPI program. The MPI program distributes the work represented in a reduction loop, prints the subtotal for each PE, combines the results from the PEs, and prints the total.

One of the following modules required:

```
PrgEnv-cray
PrgEnv-pgi
PrgEnv-gnu
PrgEnv-pathscale
PrgEnv-intel
Create a Fortran program, mpi.f90:
program reduce
include "mpif.h"
integer n, nres, ierr
call MPI_INIT (ierr)
call MPI_COMM_RANK (MPI_COMM_WORLD, mype, ierr)
call MPI_COMM_SIZE (MPI_COMM_WORLD,npes,ierr)
nres = 0n = 0do i=mype,100,npes
 n = n + ienddo
print *, 'My PE:', mype, ' My part:',n
call MPI_REDUCE (n,nres,1,MPI_INTEGER,MPI_SUM,0,MPI_COMM_WORLD,ierr)
if (mype == 0) print *,' PE:',mype,'Total is:',nres
call MPI_FINALIZE (ierr)
end
Compile mpi.f90:
% ftn -o mpi mpi.f90
```
Run program mpi:

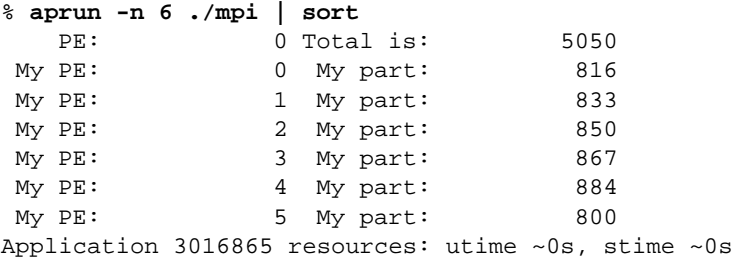

If desired, you could use this C version of the program:

```
/* program reduce */
#include <stdio.h>
#include "mpi.h"
int main (int argc, char *argv[])
{
 int i, sum, mype, npes, nres, ret;
 ret = MPI_Init (&argc, &argv);
 ret = MPI Comm_size (MPI_COMM_WORLD, &npes);
 ret = MPI_Comm_rank (MPI_COMM_WORLD, &mype);
 nres = 0;sum = 0;for (i = mype; i <=100; i += npes) {
   sum = sum + i;}
 (void) printf ("My PE:%d My part:%d\n",mype, sum);
 ret = MPI_Reduce (&sum,&nres,1,MPI_INTEGER,MPI_SUM,0,MPI_COMM_WORLD);
 if (mype == 0){
   (void) printf ("PE:%d Total is:%d\n",mype, nres);
  }
 ret = MPI\_Finalize ();
}
```
### **9.3 Using the Cray shmem\_put Function**

This example shows how to use the shmem\_put64() function to copy a contiguous data object from the local PE to a contiguous data object on a different PE.

One of the following modules required:

```
PrgEnv-cray
PrgEnv-pgi
PrgEnv-gnu
PrgEnv-pathscale
PrgEnv-intel
```

```
Source code of C program (shmem_put.c):
```

```
/*
 * simple put test
 */
#include <stdio.h>
#include <stdlib.h>
#include <mpp/shmem.h>
/* Dimension of source and target of put operations */
#define DIM 1000000
long target[DIM];
long local[DIM];
main(int argc,char **argv)
{
  register int i;
 int my_partner, my_pe;
  /* Prepare resources required for correct functionality
     of SHMEM on XT. Alternatively, shmem_init() could
     be called. */
  start_pes(0);
  for (i=0; i<DIM; i++) {
    target[i] = 0Lilocal[i] = shmem_my_pe() + (i * 10);}
  my_pe = shmem_my_pe();
  if(shmem_n_pes()%2) {
   if(my_pe == 0) printf("Test needs even number of processes\n");
    /* Clean up resources before exit. */
   shmem finalize();
    exit(0);
  }
  shmem_barrier_all();
  /* Test has to be run on two procs. */
  my\_partner = my\_pe % 2 ? my\_pe - 1 : my\_pe + 1;shmem_put64(target,local,DIM,my_partner);
  /* Synchronize before verifying results. */
  shmem_barrier_all();
  /* Check results of put */
  for(i=0; i<DIM; i++) {
    if(target[i] != (my\_partner + (i * 10))) { }fprintf(stderr,"FAIL (1) on PE %d target[%d] = %d (%d)\n",
        shmem_my_pe(), i, target[i],my_partner+(i*10));
     shmem_finalize();
      exit(-1);}
```

```
}
 printf(" PE %d: Test passed.\n",my_pe);
   /* Clean up resources. */
  shmem_finalize();
}
```
Compile shmem\_put.c and create executable shmem\_put:

% **cc -o shmem\_put shmem\_put.c**

Run shmem\_put:

```
% aprun -n 12 -L 56 ./shmem_put
PE 5: Test passed.
PE 6: Test passed.
PE 3: Test passed.
PE 1: Test passed.
PE 4: Test passed.
PE 2: Test passed.
PE 7: Test passed.
PE 11: Test passed.
PE 10: Test passed.
PE 9: Test passed.
PE 8: Test passed.
PE 0: Test passed.
Application 57916 exit codes: 255
Application 57916 resources: utime ~1s, stime ~2s
```
### **9.4 Using the Cray shmem\_get Function**

This example shows how to use the shmem\_get() function to copy a contiguous data object from a different PE to a contiguous data object on the local PE.

One of the following modules required:

```
PrgEnv-cray
PrgEnv-pgi
PrgEnv-gnu
PrgEnv-pathscale
PrgEnv-intel
```
**Note:** The Fortran module for Cray SHMEM is not supported. Use the INCLUDE 'mpp/shmem.fh' statement instead.

Source code of Fortran program (shmem\_get.f90):

```
program reduction
include 'mpp/shmem.fh'
real values, sum
common /c/ values
real work
call start_pes(0)
values=my_pe()
call shmem_barrier_all! Synchronize all PEs
sum = 0.0do i = 0, num_pes() - 1call shmem_get(work, values, 1, i) ! Get next value
 sum = sum + work ! Sum it
enddo
print*, 'PE', my_pe(), ' computedsum=', sum
call shmem_barrier_all
call shmem_finalize
end
Compile shmem_get.f90 and create executable shmem_get:
% ftn -o shmem_get shmem_get.f90
Run shmem2:
% aprun -n 6 ./shmem_get
PE 0 computedsum= 15.00000
PE 5 computedsum= 15.00000
PE 4 computedsum= 15.00000
PE 3 computedsum= 15.00000
```
Application 137031 resources: utime ~0s, stime ~0s

PE 2 computedsum= 15.00000 PE 1 computedsum= 15.00000

### **9.5 Running Partitioned Global Address Space (PGAS) Applications**

To run Unified Parallel C (UPC) or Fortran 2008 coarrays applications, use the Cray C compiler. These are not supported for PGI, GCC, PathScale, or Intel C compilers.

This example shows how to compile and run a Cray C program that includes Unified Parallel C (UPC) functions.

Modules required:

PrgEnv-cray

On Cray XE systems check that these additional modules are loaded. These are part of the default modules on the login node loaded with the module Base-opts, but you will encounter an error with PGAS applications on Gemini systems with these modules unloaded:

udreg ugni dmapp

### **9.5.1 Running an Unified Parallel C (UPC) Application**

The following is the source code of program upc\_cray.c:

```
#include <upc.h>
#include <stdio.h>
int main (int argc, char *argv[])
{
 int i;
 for (i = 0; i < THREADS; ++i)
    {
      upc_barrier;
      if (i == MYTHREAD)
        printf ("Hello world from thread: %d\n", MYTHREAD);
    }
 return 0;
}
```
Compile upc\_cray.c and run executable cray\_upc:

```
% cc -h upc -o upc_cray upc_cray.c
% aprun -n 2 ./upc_cray
Hello world from thread: 0
Hello world from thread: 1
Application 251523 resources: utime ~0s, stime ~0s
```
Note: You need to include the  $-h$  upc option on the cc command line.

### **9.5.2 Running a Fortran 2008 Application Using Coarrays**

The following is the source code of program simple\_caf.f90:

```
program simple_caf
implicit none
integer :: npes,mype,i
real :: local_array(1000),total
real :: coarray[*]
mype = this_image()
npes = num_images()
if (npes < 2) then
```

```
print *, "Need at least 2 images to run"
 stop
end if
do i=1,1000
  local_array(i) = sin(real(mype * i))end do
coarray = sum(local_array)
sync all
if (mype == 1) then
total = coarray + coarray[2]
   print *, "Total from images 1 and 2 is ",total
end if
end program simple_caf
```
Compile simple\_caf.f90 and run the executable:

```
% ftn -hcaf -o simple_caf simple_caf.f90
/opt/cray/xt-asyncpe/3.9.39/bin/ftn: INFO: linux target is being used
% aprun -n2 simple_caf
 Total from images 1 and 2 is 1.71800661
 Application 39512 resources: utime ~0s, stime ~0s
```
### **9.6 Running a Fast\_mv Application**

These examples show the ftn command line functions to use vector, scalar, and array log() functions

Modules required:

libfast

and one of the following:

PrgEnv-pgi PrgEnv-pathscale

Source code of program manlog8.f90:

```
program test_log8
real(8) rslt(40),x(40)do j= 1, 40
 x(j) = jrslt(j)= log(x(j))end do
print *, 'log( 1)=', rslt(1)print *,'log(40)=', rslt(40)
end
```
This PGI command calls scalar log from Fast\_mv:

```
\% module load PrgEnv-pgi
% ftn -Mcache_align manlog8.f90 -lfast_mv
% aprun -n 1 ./a.out
log( 1) = 0.000000000000000log(40)= 3.688879454113936
Application 238832 resources: utime ~0s, stime ~0s
```
This PGI command calls vector log from Fast\_mv:

```
% module load PrgEnv-pgi
% ftn -fastsse -Mcache_align manlog8.f90 -lfast_mv
% aprun -n 1 ./a.out
log( 1) = 0.00000000000000log(40)= 3.688879454113936
Application 238844 resources: utime ~0s, stime ~0s
```
This PathScale command calls scalar log from Fast\_mv:

```
\% module load PrgEnv-pathscale
% ftn manlog8.f90 -lfast_mv
% aprun -n 1 ./a.out
log(1) = 0.E+0log(40)= 3.6888794541139363
Application 238861 resources: utime ~0s, stime ~0s
```
This PathScale command calls vector log from Fast\_mv:

```
\% module load PrgEnv-pathscale
% ftn -Ofast manlog8.f90 -lfast_mv
% aprun -n 1 ./a.out
log(1) = 0.E+0log(40)= 3.6888794541139363
Application 238865 resources: utime ~0s, stime ~0s
```
This PathScale command calls array log from Fast\_mv. The -LNO: vintr=2 argument is not required for  $\exp($ ), but it is required for other functions the compiler recognizes, including log().

```
% module load PrgEnv-pathscale
% ftn -O3 -LNO:vintr=2 manlog8.f90 -lfast_mv
% aprun -n 1 ./a.out
log(1) = 0.E+0log(40)= 3.6888794541139363
Application 238869 resources: utime ~0s, stime ~0s
```
## **9.7 Running a PETSc Application**

This example (Copyright 1995-2004 University of Chicago) shows how to use PETSc functions to solve a linear system of partial differential equations.

**Note:** There are many ways to use the PETSc solvers. This example is intended to show the basics of compiling and running a PETSc program on a Cray system. It presents one simple approach and may not be the best template to use in writing user code. For issues that are not specific to Cray systems, you can get technical support through petsc-users@mcs.anl.gov.

The source code for this example includes a comment about the use of the mpiexec command to launch the executable. Use aprun instead.

Modules required:

petsc

and one of the following:

PrgEnv-cray PrgEnv-pgi PrgEnv-gnu PrgEnv-pathscale PrgEnv-intel

Source code of program ex2f.F:

```
!
! Description: Solves a linear system in parallel with KSP (Fortran code).
! Also shows how to set a user-defined monitoring routine.
!
! Program usage: mpiexec -np ex2f [-help] [all PETSc options]
!
!/*T
! Concepts: KSP^basic parallel example
! Concepts: KSP^setting a user-defined monitoring routine
! Processors: n
!T*/
!
! -----------------------------------------------------------------------
     program main
     implicit none
!------------------------------------
! Include files
!------------------------------------
!
! This program uses CPP for preprocessing, as indicated by the use of
! PETSc include files in the directory petsc/include/finclude. This
! convention enables use of the CPP preprocessor, which allows the use
! of the #include statements that define PETSc objects and variables.
!
! Use of the conventional Fortran include statements is also supported
! In this case, the PETsc include files are located in the directory
! petsc/include/foldinclude.
!
! Since one must be very careful to include each file no more than once
! in a Fortran routine, application programmers must exlicitly list
! each file needed for the various PETSc components within their
! program (unlike the C/C++ interface).
!
```
! See the Fortran section of the PETSc users manual for details.

```
!
! The following include statements are required for KSP Fortran programs:
! petsc.h - base PETSc routines
! petscvec.h - vectors
! petscmat.h - matrices
! petscpc.h - preconditioners
! petscksp.h - Krylov subspace methods
! Include the following to use PETSc random numbers:
! petscsys.h - system routines
! Additional include statements may be needed if using additional
! PETSc routines in a Fortran program, e.g.,
! petscviewer.h - viewers
! petscis.h - index sets
!
#include "include/finclude/petsc.h"
#include "include/finclude/petscvec.h"
#include "include/finclude/petscmat.h"
#include "include/finclude/petscpc.h"
#include "include/finclude/petscksp.h"
#include "include/finclude/petscsys.h"
!
!------------------------------------
! Variable declarations
!------------------------------------
!
! Variables:
! ksp - linear solver context
! ksp - Krylov subspace method context
! pc - preconditioner context
! x, b, u - approx solution, right-hand-side, exact solution vectors
! A - matrix that defines linear system
! its - iterations for convergence
! norm - norm of error in solution
! rctx - random number generator context
!
! Note that vectors are declared as PETSc "Vec" objects. These vectors
! are mathematical objects that contain more than just an array of
! double precision numbers. I.e., vectors in PETSc are not just
! double precision x(*).
! However, local vector data can be easily accessed via VecGetArray().
! See the Fortran section of the PETSc users manual for details.
!
     double precision norm
     PetscInt i,j,II,JJ,m,n,its
     PetscInt Istart,Iend,ione
     PetscErrorCode ierr
     PetscMPIInt rank, size
     PetscTruth flg
     PetscScalar v,one,neg_one
     Vec x,b,u
     Mat A
     KSP ksp
     PetscRandom rctx
! These variables are not currently used.
! PC pc
! PCType ptype
! double precision tol
```
! Note: Any user-defined Fortran routines (such as MyKSPMonitor) ! MUST be declared as external. external MyKSPMonitor,MyKSPConverged !------------------------------------ ! Beginning of program !----------------------------------- call PetscInitialize(PETSC\_NULL\_CHARACTER,ierr)  $m = 3$  $n = 3$ one =  $1.0$ neg one =  $-1.0$  $ione = 1$ call PetscOptionsGetInt(PETSC\_NULL\_CHARACTER,'-m',m,flg,ierr) call PetscOptionsGetInt(PETSC\_NULL\_CHARACTER,'-n',n,flg,ierr) call MPI\_Comm\_rank(PETSC\_COMM\_WORLD,rank,ierr) call MPI\_Comm\_size(PETSC\_COMM\_WORLD,size,ierr)  $! - - - - - - - - -$ ! Compute the matrix and right-hand-side vector that define ! the linear system, Ax = b. !------------------------------------ ! Create parallel matrix, specifying only its global dimensions. ! When using MatCreate(), the matrix format can be specified at ! runtime. Also, the parallel partitioning of the matrix is ! determined by PETSc at runtime. call MatCreate(PETSC\_COMM\_WORLD,A,ierr) call MatSetSizes(A, PETSC\_DECIDE, PETSC\_DECIDE, m\*n, m\*n, ierr) call MatSetFromOptions(A,ierr) ! Currently, all PETSc parallel matrix formats are partitioned by ! contiguous chunks of rows across the processors. Determine which ! rows of the matrix are locally owned. call MatGetOwnershipRange(A,Istart,Iend,ierr) ! Set matrix elements for the 2-D, five-point stencil in parallel. ! - Each processor needs to insert only elements that it owns ! locally (but any non-local elements will be sent to the ! appropriate processor during matrix assembly). ! - Always specify global row and columns of matrix entries. ! - Note that MatSetValues() uses 0-based row and column numbers ! in Fortran as well as in C. ! Note: this uses the less common natural ordering that orders first ! all the unknowns for x = h then for x = 2h etc; Hence you see JH = II +- n ! instead of JJ = II +- m as you might expect. The more standard ordering ! would first do all variables for y = h, then y = 2h etc. do 10, II=Istart,Iend-1  $v = -1.0$  $i = II/n$ 

```
i = II - i*nif (i.gt.0) then
         JJ = II - n
         call MatSetValues(A,ione,II,ione,JJ,v,INSERT_VALUES,ierr)
       endif
       if (i.lt.m-1) then
         JJ = II + n
         call MatSetValues(A,ione,II,ione,JJ,v,INSERT_VALUES,ierr)
       endif
       if (j.gt.0) then
         JJ = II - 1
         call MatSetValues(A,ione,II,ione,JJ,v,INSERT_VALUES,ierr)
       endif
       if (j.lt.n-1) then
         JJ = TI + 1call MatSetValues(A,ione,II,ione,JJ,v,INSERT VALUES,ierr)
       endif
       v = 4.0call MatSetValues(A,ione,II,ione,II,v,INSERT_VALUES,ierr)
10 continue
! Assemble matrix, using the 2-step process:
! MatAssemblyBegin(), MatAssemblyEnd()
! Computations can be done while messages are in transition,
! by placing code between these two statements.
     call MatAssemblyBegin(A,MAT_FINAL_ASSEMBLY,ierr)
     call MatAssemblyEnd(A, MAT_FINAL_ASSEMBLY, ierr)
! Create parallel vectors.
! - Here, the parallel partitioning of the vector is determined by
! PETSc at runtime. We could also specify the local dimensions
! if desired -- or use the more general routine VecCreate().
! - When solving a linear system, the vectors and matrices MUST
! be partitioned accordingly. PETSc automatically generates
! appropriately partitioned matrices and vectors when MatCreate()
! and VecCreate() are used with the same communicator.
! - Note: We form 1 vector from scratch and then duplicate as needed.
     call VecCreateMPI(PETSC_COMM_WORLD,PETSC_DECIDE, m*n,u,ierr)
     call VecSetFromOptions(u,ierr)
     call VecDuplicate(u,b,ierr)
     call VecDuplicate(b, x, ierr)
! Set exact solution; then compute right-hand-side vector.
! By default we use an exact solution of a vector with all
! elements of 1.0; Alternatively, using the runtime option
! -random_sol forms a solution vector with random components.
     call PetscOptionsHasName(PETSC_NULL_CHARACTER, &
    & "-random_exact_sol",flg,ierr)
     if (flg .eq. 1) then
        call PetscRandomCreate(PETSC_COMM_WORLD,rctx,ierr)
        call PetscRandomSetFromOptions(rctx,ierr)
        call VecSetRandom(u,rctx,ierr)
        call PetscRandomDestroy(rctx,ierr)
     else
        call VecSet(u,one,ierr)
```

```
endif
     call MatMult(A,u,b,ierr)
! View the exact solution vector if desired
     call PetscOptionsHasName(PETSC_NULL_CHARACTER, &
    & "-view_exact_sol",flg,ierr)
     if (flg .eq. 1) then
       call VecView(u, PETSC_VIEWER_STDOUT_WORLD, ierr)
     endif
!------------------------------------
! Create the linear solver and set various options
!------------------------------------
! Create linear solver context
     call KSPCreate(PETSC_COMM_WORLD,ksp,ierr)
! Set operators. Here the matrix that defines the linear system
! also serves as the preconditioning matrix.
     call KSPSetOperators(ksp,A,A,DIFFERENT_NONZERO_PATTERN,ierr)
! Set linear solver defaults for this problem (optional).
! - By extracting the KSP and PC contexts from the KSP context,
! we can then directly directly call any KSP and PC routines
! to set various options.
! - The following four statements are optional; all of these
! parameters could alternatively be specified at runtime via
! KSPSetFromOptions(). All of these defaults can be
! overridden at runtime, as indicated below.
! We comment out this section of code since the Jacobi
! preconditioner is not a good general default.
! call KSPGetPC(ksp,pc,ierr)
! ptype = PCJACOBI
! call PCSetType(pc,ptype,ierr)
! tol = 1.e-7
! call KSPSetTolerances(ksp,tol,PETSC_DEFAULT_DOUBLE_PRECISION,
! & PETSC_DEFAULT_DOUBLE_PRECISION,PETSC_DEFAULT_INTEGER,ierr)
! Set user-defined monitoring routine if desired
     call PetscOptionsHasName(PETSC_NULL_CHARACTER,'-my_ksp_monitor', &
    & flg,ierr)
     if (flg .eq. 1) then
      call KSPMonitorSet(ksp,MyKSPMonitor,PETSC_NULL_OBJECT, &
    & PETSC_NULL_FUNCTION,ierr)
     endif
! Set runtime options, e.g.,
! -ksp_type <type> -pc_type <type> -ksp_monitor -ksp_rtol
! These options will override those specified above as long as
! KSPSetFromOptions() is called _after_ any other customization
! routines.
```

```
call KSPSetFromOptions(ksp,ierr)
! Set convergence test routine if desired
    call PetscOptionsHasName(PETSC_NULL_CHARACTER, &
    & '-my_ksp_convergence',flg,ierr)
     if (flg .eq. 1) then
      call KSPSetConvergenceTest(ksp,MyKSPConverged, &
    & PETSC_NULL_OBJECT,ierr)
     endif
!
!-----------------------------------
! Solve the linear system
!-----------------------------------
    call KSPSolve(ksp,b,x,ierr)
!-----------------------------------
! Check solution and clean up
!-----------------------------------
! Check the error
    call VecAXPY(x,neg_one,u,ierr)
    call VecNorm(x,NORM_2,norm,ierr)
    call KSPGetIterationNumber(ksp,its,ierr)
     if (rank .eq. 0) then
      if (norm .gt. 1.e-12) then
         write(6,100) norm,its
      else
         write(6,110) its
      endif
     endif
 100 format('Norm of error ',e10.4,' iterations ',i5)
 110 format('Norm of error < 1.e-12,iterations ',i5)
! Free work space. All PETSc objects should be destroyed when they
! are no longer needed.
    call KSPDestroy(ksp,ierr)
    call VecDestroy(u,ierr)
    call VecDestroy(x,ierr)
     call VecDestroy(b, ierr)
     call MatDestroy(A,ierr)
! Always call PetscFinalize() before exiting a program. This routine
! - finalizes the PETSc libraries as well as MPI
! - provides summary and diagnostic information if certain runtime
! options are chosen (e.g., -log_summary). See PetscFinalize()
! manpage for more information.
    call PetscFinalize(ierr)
     end
! --------------------------------------------------------------
!
! MyKSPMonitor - This is a user-defined routine for monitoring
```

```
! the KSP iterative solvers.
!
! Input Parameters:
! ksp - iterative context
! n - iteration number
! rnorm - 2-norm (preconditioned) residual value (may be estimated)
! dummy - optional user-defined monitor context (unused here)
!
     subroutine MyKSPMonitor(ksp, n, rnorm, dummy, ierr)
     implicit none
#include "include/finclude/petsc.h"
#include "include/finclude/petscvec.h"
#include "include/finclude/petscksp.h"
     KSP ksp
     Vec x
     PetscErrorCode ierr
     PetscInt n,dummy
     PetscMPIInt rank
     double precision rnorm
! Build the solution vector
     call KSPBuildSolution(ksp,PETSC_NULL_OBJECT,x,ierr)
! Write the solution vector and residual norm to stdout
! - Note that the parallel viewer PETSC VIEWER STDOUT WORLD
! handles data from multiple processors so that the
! output is not jumbled.
     call MPI_Comm_rank(PETSC_COMM_WORLD,rank,ierr)
     if (rank .eq. 0) write(6,100) n
     call VecView(x,PETSC_VIEWER_STDOUT_WORLD,ierr)
     if (rank .eq. 0) write(6,200) n,rnorm
100 format('iteration ',i5,' solution vector:')
200 format('iteration ',i5,' residual norm ',e10.4)
     ierr = 0
     end
! --------------------------------------------------------------
!
! MyKSPConverged - This is a user-defined routine for testing
! convergence of the KSP iterative solvers.
!
! Input Parameters:
! ksp - iterative context
! n - iteration number
! rnorm - 2-norm (preconditioned) residual value (may be estimated)
! dummy - optional user-defined monitor context (unused here)
!
     subroutine MyKSPConverged(ksp, n, rnorm, flag, dummy, ierr)
     implicit none
```

```
#include "include/finclude/petsc.h"
```

```
#include "include/finclude/petscvec.h"
#include "include/finclude/petscksp.h"
```

```
KSP ksp
PetscErrorCode ierr
PetscInt n,dummy
KSPConvergedReason flag
double precision rnorm
if (rnorm .le. .05) then
 flag = 1else
 flag = 0endif
ierr = 0
```
end

Use the following makefile.F:

```
.SUFFIXES: .mod .o .F
### Compilers, linkers and flags.
FC = ftnLINKER = ftn
FCFLAGS =
LINKLAGS =
### Fortran optimization options.
FOPTFLAGS = -03.F.o:
$(FC) -c ${FOPTFLAGS} ${FCFLAGS} $*.F
all : ex2f
ex2f : ex2f.o
$(LINKER) -o $@ ex2f.o
```
<span id="page-81-0"></span>Create and run executable  $ex2f$ , including the PETSc run time option  $-mat\_view$ to display the nonzero values of the 9x9 matrix A:

```
% make -f makefile.F
% aprun -n 2 ./ex2f -mat_view
row 0: (0, 4) (1, -1) (3, -1)row 1: (0, -1) (1, 4) (2, -1) (4, -1)row 2: (1, -1) (2, 4) (5, -1)row 3: (0, -1) (3, 4) (4, -1) (6, -1)row 4: (1, -1) (3, -1) (4, 4) (5, -1) (7, -1)row 5: (2, -1) (4, -1) (5, 4) (8, -1)row 6: (3, -1) (6, 4) (7, -1)row 7: (4, -1) (6, -1) (7, 4) (8, -1)row 8: (5, -1) (7, -1) (8, 4)row 0: (0, 0.25) (3, -1)
row 1: (1, 0.25) (2, -1)row 2: (1, -0.25) (2, 0.266667) (3, -1)
row 3: (0, -0.25) (2, -0.266667) (3, 0.287081)
row 0: (0, 0.25) (1, -1) (3, -1)row 1: (0, -0.25) (1, 0.266667) (2, -1) (4, -1)row 2: (1, -0.266667) (2, 0.267857)
row 3: (0, -0.25) (3, 0.266667) (4, -1)row 4: (1, -0.266667) (3, -0.266667) (4, 0.288462)
Norm of error < 1.e-12, iterations
Application 155514 resources: utime 0, stime 12
```
## **9.8 Running an OpenMP Application**

This example shows how to compile and run an OpenMP/MPI application.

One of the following modules required:

```
PrgEnv-cray
PrgEnv-pgi
PrgEnv-gnu
PrgEnv-pathscale
PrgEnv-intel
```
**Note:** To compile an OpenMP program using a PGI or PathScale compiler, include -mp on the compiler driver command line. For a GCC compiler, include -fopenmp. For in Intel compiler, include -openmp. No option is required for the Cray compilers; -h omp is the default.

For a PathScale OpenMP program, set the PSC\_OMP\_AFFINITY environment variable to FALSE.

```
Source code of C program xthi.c:
```

```
#define _GNU_SOURCE
#include <stdio.h>
#include <unistd.h>
#include <string.h>
#include <sched.h>
#include <mpi.h>
#include <omp.h>
/* Borrowed from util-linux-2.13-pre7/schedutils/taskset.c */
static char *cpuset_to_cstr(cpu_set_t *mask, char *str)
{
  char *ptr = str;
  int i, j, entry_made = 0;
  for (i = 0; i < CPU\_SETSIZE; i++) {
    if (CPU_ISSET(i, mask)) {
      int run = 0;
      entry made = 1;
      for (j = i + 1; j < CPU\_SETSIZE; j++) {
        if (CPU_ISSET(j, mask)) run++;
        else break;
      }
      if (!run)
        sprintf(ptr, "%d,", i);
      else if (run == 1) {
        sprintf(ptr, "%d,%d,", i, i + 1);
        i++;
      } else {
        sprintf(ptr, "%d-%d,", i, i + run);
        i += run;
      }
      while (*ptr != 0)ptr++;}
  }
 ptr -= entry_made;
  *ptr = 0;return(str);
}
int main(int argc, char *argv[])
{
  int rank, thread;
  cpu_set_t coremask;
  char clbuf[7 * CPU_SETSIZE], hnbuf[64];
 MPI_Init(&argc, &argv);
 MPI_Comm_rank(MPI_COMM_WORLD, &rank);
 memset(clbuf, 0, sizeof(clbuf));
 memset(hnbuf, 0, sizeof(hnbuf));
  (void)gethostname(hnbuf, sizeof(hnbuf));
  #pragma omp parallel private(thread, coremask, clbuf)
  {
    thread = omp_get_thread_num();
    (void)sched_getaffinity(0, sizeof(coremask), &coremask);
    cpuset_to_cstr(&coremask, clbuf);
    #pragma omp barrier
```

```
printf("Hello from rank d, thread d, on ss. (core affinity = ss)\n",
          rank, thread, hnbuf, clbuf);
}
MPI_Finalize();
return(0);
```
Load the PrgEnv-pathscale module:

% **module swap PrgEnv-pgi PrgEnv-pathscale**

Set the PSC\_OMP\_AFFINITY environment variable to FALSE:

% **setenv PSC\_OMP\_AFFINITY FALSE**

or

% **export PSC\_OMP\_AFFINITY=FALSE**

Compile and link xthi.c:

% **cc -mp -o xthi xthi.c**

Set the OpenMP environment variable equal to the number of threads in the team:

% **setenv OMP\_NUM\_THREADS 2**

or

% **export OMP\_NUM\_THREADS=2**

**Note:** If you are running Intel-compiled code, you must use one of the alternate methods when setting OMP\_NUM\_THREADS:

- Increase the aprun -d depth value by one.
- Use the aprun -cc numa\_node affinity option.

}

Run program xthi:

```
% export OMP_NUM_THREADS=24
% aprun -n 1 -d 24 -L 56 xthi | sort
Application 57937 resources: utime ~1s, stime ~0s
Hello from rank 0, thread 0, on nid00056. (core affinity = 0)
Hello from rank 0, thread 10, on nid00056. (core affinity = 10)
Hello from rank 0, thread 11, on nid00056. (core affinity = 11)
Hello from rank 0, thread 12, on nid00056. (core affinity = 12)
Hello from rank 0, thread 13, on nid00056. (core affinity = 13)
Hello from rank 0, thread 14, on nid00056. (core affinity = 14)
Hello from rank 0, thread 15, on nid00056. (core affinity = 15)
Hello from rank 0, thread 16, on nid00056. (core affinity = 16)
Hello from rank 0, thread 17, on nid00056. (core affinity = 17)
Hello from rank 0, thread 18, on nid00056. (core affinity = 18)
Hello from rank 0, thread 19, on nid00056. (core affinity = 19)
Hello from rank 0, thread 1, on nid00056. (core affinity = 1)
Hello from rank 0, thread 20, on nid00056. (core affinity = 20)
Hello from rank 0, thread 21, on nid00056. (core affinity = 21)
Hello from rank 0, thread 22, on nid00056. (core affinity = 22)
Hello from rank 0, thread 23, on nid00056. (core affinity = 23)
Hello from rank 0, thread 2, on nid00056. (core affinity = 2)
Hello from rank 0, thread 3, on nid00056. (core affinity = 3)
Hello from rank 0, thread 4, on nid00056. (core affinity = 4)
Hello from rank 0, thread 5, on nid00056. (core affinity = 5)
Hello from rank 0, thread 6, on nid00056. (core affinity = 6)
Hello from rank 0, thread 7, on nid00056. (core affinity = 7)
Hello from rank 0, thread 8, on nid00056. (core affinity = 8)
Hello from rank 0, thread 9, on nid00056. (core affinity = 9)
```
The aprun command created one instance of xthi, which spawned 23 additional threads running on separate cores.

Here's another run of xthi:

```
% export OMP_NUM_THREADS=6
% aprun -n 4 -d 6 -L 56 xthi | sort
Application 57948 resources: utime ~1s, stime ~1s
Hello from rank 0, thread 0, on nid00056. (core affinity = 0)
Hello from rank 0, thread 1, on nid00056. (core affinity = 1)
Hello from rank 0, thread 2, on nid00056. (core affinity = 2)
Hello from rank 0, thread 3, on nid00056. (core affinity = 3)
Hello from rank 0, thread 4, on nid00056. (core affinity = 4)
Hello from rank 0, thread 5, on nid00056. (core affinity = 5)
Hello from rank 1, thread 0, on nid00056. (core affinity = 6)
Hello from rank 1, thread 1, on nid00056. (core affinity = 7)
Hello from rank 1, thread 2, on nid00056. (core affinity = 8)
Hello from rank 1, thread 3, on nid00056. (core affinity = 9)
Hello from rank 1, thread 4, on nid00056. (core affinity = 10)
Hello from rank 1, thread 5, on nid00056. (core affinity = 11)
Hello from rank 2, thread 0, on nid00056. (core affinity = 12)
Hello from rank 2, thread 1, on nid00056. (core affinity = 13)
Hello from rank 2, thread 2, on nid00056. (core affinity = 14)
Hello from rank 2, thread 3, on nid00056. (core affinity = 15)
Hello from rank 2, thread 4, on nid00056. (core affinity = 16)
Hello from rank 2, thread 5, on nid00056. (core affinity = 17)
Hello from rank 3, thread 0, on nid00056. (core affinity = 18)
Hello from rank 3, thread 1, on nid00056. (core affinity = 19)
```

```
Hello from rank 3, thread 2, on nid00056. (core affinity = 20)
Hello from rank 3, thread 3, on nid00056. (core affinity = 21)
Hello from rank 3, thread 4, on nid00056. (core affinity = 22)
Hello from rank 3, thread 5, on nid00056. (core affinity = 23)
```
The aprun command created four instances of xthi which spawned five additional threads per instance. All PEs are running on separate cores and each instance is confined to NUMA node domains on one compute node.

### **9.9 Running an Interactive Batch Job**

This example shows how to compile and run an OpenMP/MPI application (see [Running an OpenMP Application on page 82](#page-81-0)) on 16-core Cray X6 compute nodes using an interactive batch job.

Modules required:

pbs or moab

and one of the following:

```
PrgEnv-cray
PrgEnv-pgi
PrgEnv-gnu
PrgEnv-pathscale
PrgEnv-intel
```
Use the cnselect command to get a list of eight-core, dual-socket compute nodes:

```
% cnselect coremask.eq.65535
14-17,128-223,256-351,384-479,512-607,640-715
```
Initiate an interactive batch session:

```
% qsub -I -l mppwidth=8 -l mppdepth=4 -l mppnodes=\"14-15\"
```
Set the OpenMP environment variable equal to the number of threads in the team:

% **setenv OMP\_NUM\_THREADS 4**

or

```
% export OMP_NUM_THREADS=4
```
Run program omp:

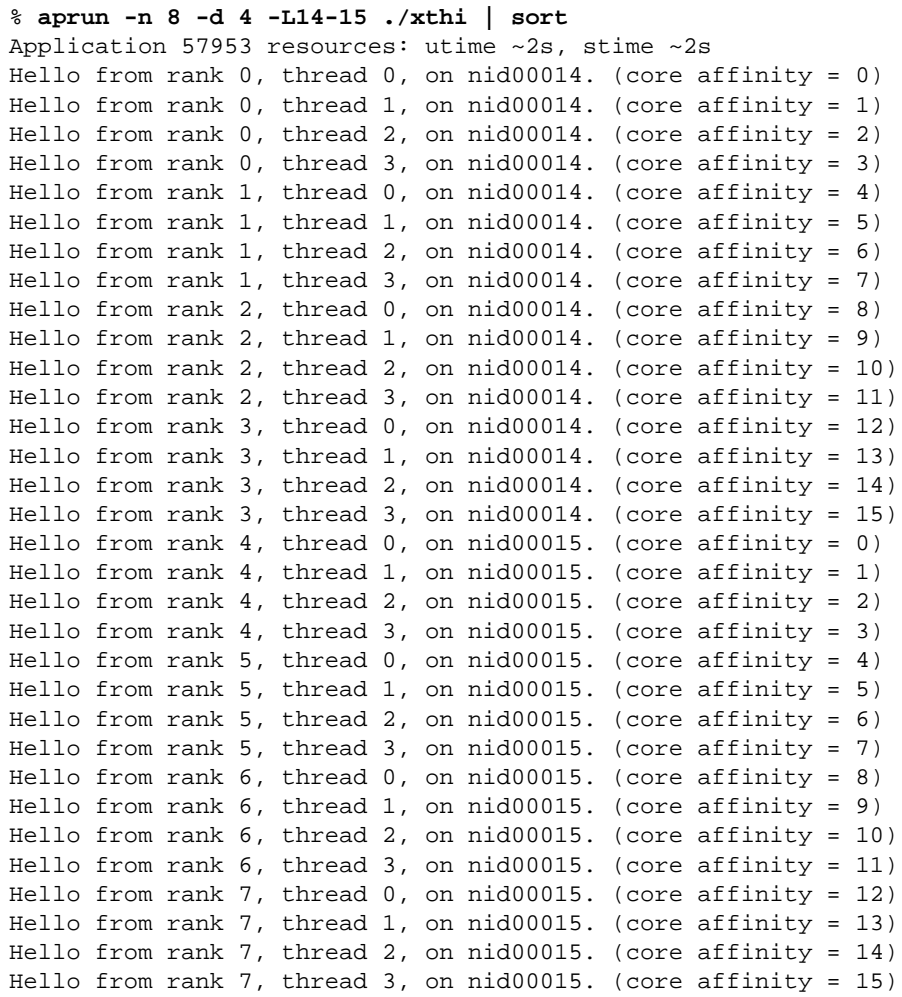

# **9.10 Running a Batch Job Script**

In this example, a batch job script requests six PEs to run program mpi.

Modules required:

pbs or moab

and one of the following:

```
PrgEnv-cray
PrgEnv-pgi
PrgEnv-gnu
PrgEnv-pathscale
PrgEnv-intel
```
Create script1:

```
#!/bin/bash
#
# Define the destination of this job
# as the queue named "workq":
#PBS -q workq
#PBS -l mppwidth=6
# Tell WMS to keep both standard output and
# standard error on the execution host:
#PBS -k eo
cd /lus/nid0008/user1
aprun -n 6 ./mpi
exit 0
```
Set permissions to executable:

% **chmod +x script1**

Submit the job:

% **qsub script1**

The qsub command produces a batch job log file with output from mpi (see [Running an MPI Application on page 66\)](#page-65-0). The job output is in a script1.o*nnnnn* file.

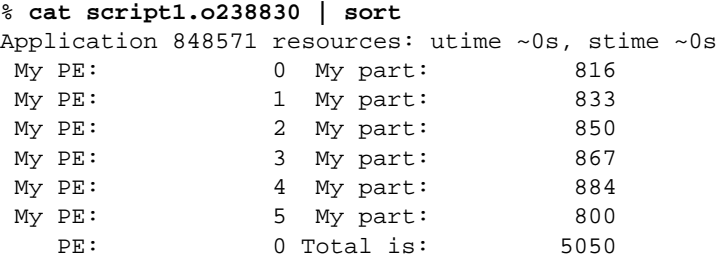

### **9.11 Running Multiple Sequential Applications**

To run multiple sequential applications, the number of processors you specify as an argument to qsub must be equal to or greater than the **largest number** of processors required by a single invocation of aprun in your script. For example, in job script mult\_seq, the -l mppwidth value is 6 because the largest aprun n value is 6.

Modules required:

pbs or moab

and one of the following:

PrgEnv-cray PrgEnv-pgi PrgEnv-gnu PrgEnv-pathscale PrgEnv-intel

Create script mult\_seq:

```
#!/bin/bash
#
# Define the destination of this job
# as the queue named "workq":
#PBS -q workq
#PBS -l mppwidth=6
# Tell WMS to keep both standard output and
# standard error on the execution host:
#PBS -k eo
cd /lus/nid000015/user1
aprun -n 2 ./simple
aprun -n 3 ./mpi
aprun -n 6 ./shmem_put
aprun -n 6 ./shmem_get
exit 0
```
The script launches applications simple (see [Running a Basic Application on](#page-64-0) [page 65\)](#page-64-0), mpi (see [Running an MPI Application on page 66](#page-65-0)), shmem\_put (see Using the Cray shmem\_put [Function on page 67](#page-66-0)), and shmem\_get (see [Using the](#page-68-0) Cray shmem\_get [Function on page 69](#page-68-0)).

Set file permission to executable:

```
% chmod +x mult_seq
Run the script:
% qsub mult_seq
List the output:
% cat mult_seq.o465713
hello from pe 0 of 2
hello from pe 1 of 2
My PE: 0 My part: 1683
My PE: 1 My part: 1717
My PE: 2 My part: 1650
PE: 0 Total is: 5050
PE 0: Test passed.
PE 1: Test passed.
PE 2: Test passed.
PE 3: Test passed.
PE 4: Test passed.
PE 5: Test passed.
PE 0 computedsum= 15.00000
PE 1 computedsum= 15.00000
PE 2 computedsum= 15.00000
PE 3 computedsum= 15.00000
PE 4 computedsum= 15.00000
PE 5 computedsum= 15.00000
```
# **9.12 Running Multiple Parallel Applications**

If you are running multiple parallel applications, the number of processors must be equal to or greater than the **total** number of processors specified by calls to aprun. For example, in job script mult\_par, the -l mppwidth value is 11 because the total of the aprun n values is 11.

Modules required:

```
pbs or moab
```
and one of the following:

PrgEnv-cray PrgEnv-pgi PrgEnv-gnu PrgEnv-pathscale PrgEnv-intel

Create mult\_par:

```
#!/bin/bash
#
# Define the destination of this job
# as the queue named "workq":
#PBS -q workq
#PBS -l mppwidth=11
# Tell WMS to keep both standard output and
# standard error on the execution host:
#PBS -k eo
cd /lus/nid00007/user1
aprun -n 2 ./simple &
aprun -n 3 ./mpi &
aprun -n 6 ./shmem_put &
aprun -n 6 ./shmem_get &
wait
exit 0
```
The script launches applications simple (see [Running a Basic Application on](#page-64-0) [page 65\)](#page-64-0), mpi (see [Running an MPI Application on page 66](#page-65-0)), shmem\_put (see Using the Cray shmem\_put [Function on page 67](#page-66-0)), and shmem\_get (see [Using the](#page-68-0) Cray shmem\_get [Function on page 69](#page-68-0)).

Set file permission to executable:

```
% chmod +x mult_par
```
Run the script:

% **qsub mult\_par**

List the output:

```
% cat mult_par.o7231
hello from pe 0 of 2
hello from pe 1 of 2
Application 520255 resources: utime ~0s, stime ~0s
My PE: 0 My part: 1683
My PE: 2 My part: 1650
My PE: 1 My part: 1717
  PE: 0 Total is: 5050
Application 520256 resources: utime ~0s, stime ~0s
PE 0: Test passed.
PE 5: Test passed.
PE 4: Test passed.
PE 3: Test passed.
PE 2: Test passed.
PE 1: Test passed.
Application 520258 exit codes: 64
Application 520258 resources: utime ~0s, stime ~0s
PE 0 computedsum= 15.00000
PE 5 computedsum= 15.00000
PE 4 computedsum= 15.00000
PE 3 computedsum= 15.00000
PE 2 computedsum= 15.00000
PE 1 computedsum= 15.00000
Application 520259 resources: utime ~0s, stime ~0s
```
### **9.13 Using aprun Memory Affinity Options**

In some cases, remote-NUMA-node memory references can reduce the performance of applications. You can use the aprun memory affinity options to control remote-NUMA-node memory references. For the -S, -sl, and -sn options, memory allocation is satisfied using local-NUMA-node memory. If there is not enough NUMA node 0 memory, NUMA node 1 memory may be used. For the -ss, only local-NUMA-node memory can be allocated.

#### **9.13.1 Using the aprun -S Option**

This example runs each PE on a specific NUMA node 0 CPU:

```
% aprun -n 4 ./xthi | sort
Application 225110 resources: utime ~0s, stime ~0s
PE 0 nid00045 Core affinity = 0
PE 1 nid00045 Core affinity = 1
PE 2 nid00045 Core affinity = 2
PE 3 nid00045 Core affinity = 3
```
This example runs one PE on each NUMA node of nodes 45 and 70:

```
% aprun -n 4 -S 1 ./xthi | sort
Application 225111 resources: utime ~0s, stime ~0s
PE 0 nid00045 Core affinity = 0
PE 1 nid00045 Core affinity = 4
PE 2 nid00070 Core affinity = 0
PE 3 nid00070 Core affinity = 4
```
### **9.13.2 Using the aprun -sl Option**

This example runs all PEs on NUMA node 1:

```
% aprun -n 4 -sl 1 ./xthi | sort
Application 57967 resources: utime ~1s, stime ~1s
Hello from rank 0, thread 0, on nid00014. (core affinity = 4)
Hello from rank 1, thread 0, on nid00014. (core affinity = 5)
Hello from rank 2, thread 0, on nid00014. (core affinity = 6)
Hello from rank 3, thread 0, on nid00014. (core affinity = 7)
```
This example runs all PEs on NUMA node 2:

```
% aprun -n 4 -sl 2 ./xthi | sort
Application 57968 resources: utime ~1s, stime ~1s
Hello from rank 0, thread 0, on nid00014. (core affinity = 8)
Hello from rank 1, thread 0, on nid00014. (core affinity = 9)
Hello from rank 2, thread 0, on nid00014. (core affinity = 10)
Hello from rank 3, thread 0, on nid00014. (core affinity = 11)
```
#### **9.13.3 Using the aprun -sn Option**

This example runs four PEs on NUMA node 0 of node 45 and four PEs on NUMA node 0 of node 70:

```
% aprun -n 8 -sn 1 ./xthi | sort
Application 2251114 resources: utime ~0s, stime ~0s
PE 0 nid00045 Core affinity = 0
PE 1 nid00045 Core affinity = 1
PE 2 nid00045 Core affinity = 2
PE 3 nid00045 Core affinity = 3
PE 4 nid00070 Core affinity = 0
PE 5 nid00070 Core affinity = 1
PE 6 nid00070 Core affinity = 2
PE 7 nid00070 Core affinity = 3
```
#### **9.13.4 Using the aprun -ss Option**

When  $-\text{ss}$  is specified, a PE can allocate only the memory local to its assigned NUMA node. The default is to allow remote-NUMA-node memory allocation. For example, by default any PE running on NUMA node 0 can allocate NUMA node 1 memory (if NUMA node 1 has been reserved for the application).

This example runs PEs 0-3 on NUMA node 0, PEs 4-7 on NUMA node 1, PEs 8-11 on NUMA node 2, and PEs 12-15 on NUMA node 3. PEs 0-3 cannot allocate NUMA node 1, 2, or 3 memories, PEs 4-7 cannot allocate NUMA node 0, 2, 3 memories, etc.

```
% aprun -n 16 -sl 0,1,2,3 -ss ./xthi | sort
Application 57970 resources: utime ~9s, stime ~2s
PE 0 nid00014. (core affinity = 0-3)
PE 10 nid00014. (core affinity = 8-11)
PE 11 nid00014. (core affinity = 8-11)
PE 12 nid00014. (core affinity = 12-15)
PE 13 nid00014. (core affinity = 12-15)
PE 14 nid00014. (core affinity = 12-15)
PE 15 nid00014. (core affinity = 12-15)
PE 1 nid00014. (core affinity = 0-3)
PE 2 nid00014. (core affinity = 0-3)
PE 3 nid00014. (core affinity = 0-3)
PE 4 nid00014. (core affinity = 4-7)
PE 5 nid00014. (core affinity = 4-7)
PE 6 nid00014. (core affinity = 4-7)
PE 7 nid00014. (core affinity = 4-7)
PE 8 nid00014. (core affinity = 8-11)
PE 9 nid00014. (core affinity = 8-11)
```
### **9.14 Using aprun CPU Affinity Options**

The following examples show how you can use aprun CPU affinity options to bind a process to a particular CPU or the CPUs on a NUMA node.

#### **9.14.1 Using the aprun -cc** *cpu\_list* **Option**

This example binds PEs to CPUs 0-4 and 7 on an 8-core node:

```
% aprun -n 6 -cc 0-4,7 ./xthi | sort
Application 225116 resources: utime ~0s, stime ~0s
PE 0 nid00045 Core affinity = 0
PE 1 nid00045 Core affinity = 1
PE 2 nid00045 Core affinity = 2
PE 3 nid00045 Core affinity = 3
PE 4 nid00045 Core affinity = 4
PE 5 nid00045 Core affinity = 7
```
#### **9.14.2 Using the aprun -cc** *keyword* **Options**

Processes can migrate from one CPU to another on a node. You can use the  $-cc$ option to bind PEs to CPUs. This example uses the  $-cc$  cpu (default) option to bind each PE to a CPU:

```
% aprun -n 8 -cc cpu ./xthi | sort
Application 225117 resources: utime ~0s, stime ~0s
PE 0 nid00045 Core affinity = 0
PE 1 nid00045 Core affinity = 1
PE 2 nid00045 Core affinity = 2
PE 3 nid00045 Core affinity = 3
PE 4 nid00045 Core affinity = 4
PE 5 nid00045 Core affinity = 5
PE 6 nid00045 Core affinity = 6
PE 7 nid00045 Core affinity = 7
```
This example uses the -cc numa\_node option to bind each PE to the CPUs within a NUMA node:

```
% aprun -n 8 -cc numa_node ./xthi | sort
Application 225118 resources: utime ~0s, stime ~0s
PE 0 nid00045 Core affinity = 0-3
PE 1 nid00045 Core affinity = 0-3
PE 2 nid00045 Core affinity = 0-3
PE 3 nid00045 Core affinity = 0-3
PE 4 nid00045 Core affinity = 4-7
PE 5 nid00045 Core affinity = 4-7
PE 6 nid00045 Core affinity = 4-7
PE 7 nid00045 Core affinity = 4-7
```
## **9.15 Using Checkpoint/Restart Commands**

To checkpoint and restart a job, first load these modules:

moab blcr

This example shows the use of the qhold and qchkpt checkpoint commands and the qrls and qrerun restart commands.

Source code of cr.c:

```
#include <stdio.h>
#include <unistd.h>
#include <errno.h>
#include "mpi.h"
#include <signal.h>
static void sig_handler(int);
static unsigned int Cnt = 0; /* Counter that is
incremented each time app is checkpointed. */
static int me;
```

```
int
main (int argc, char *argv[])
{
  int all, ret;
 int sleep_time=100000;
 ret = MPI_Init(&argc, &argv);
  ret = MPI_Comm_rank (MPI_COMM_WORLD, &me);
  ret = MPI_Comm_size(MPI_COMM_WORLD, &all);
  if (me == 0) {
    if (signal(SIGCONT, sig_handler) == SIG_ERR) {
     printf("Can't catch SIGCONT\n");
     ret = MPI\_Finalize();
     exit(3);
    }
   printf ("Partition size is = %d\n", all);
  }
  ret = 999;
  while (ret != 0) {
   Cnt += 1;
   ret = sleep(sleep_time);
   if (ret != 0 ) {
     printf("PE %d PID %d interrupted at cnt: %d\n", me, getpid(), Cnt);
      sleep time = reti}
  }
  printf ("Finished with count at: &d, exiting \n", Cnt);
 ret = MPI\_Finalize();
}
static void
sig_handler(int signo)
{
 print(f("\n');
}
                    Load the modules and compile cr.c:
                    % module load moab
                    % module load blcr
                    % cc -o cr cr.c
```
Create script cr\_script:

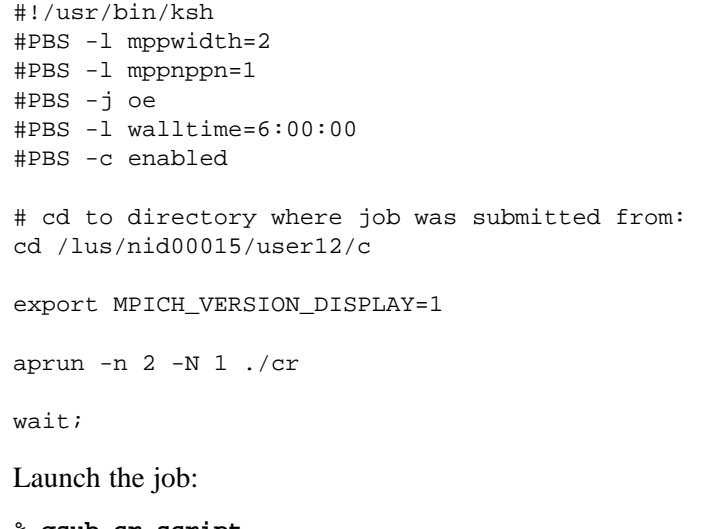

% **qsub cr\_script** 87151.nid00003

The WMS returns the job identifier 87151.nid00003. Use just the first part (sequence number 87151) in checkpoint/restart commands.

Check the job status:

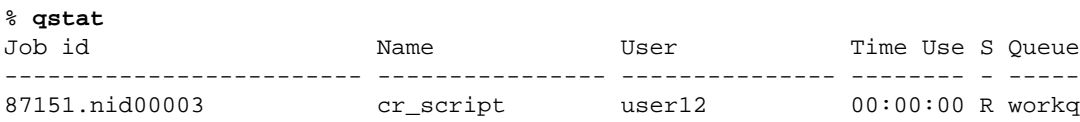

The job is running (qstat state S is R).

Check the status of application cr:

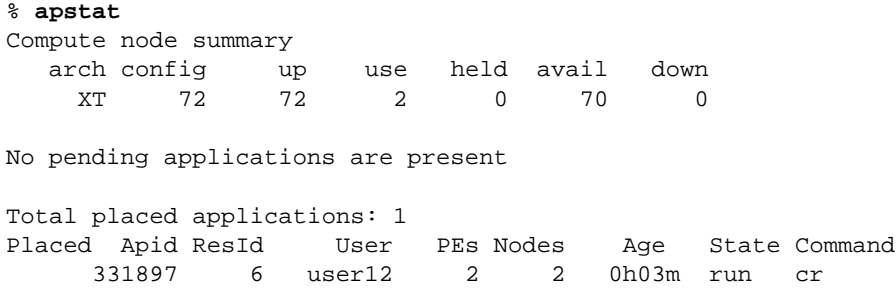

The application is running (State is run).

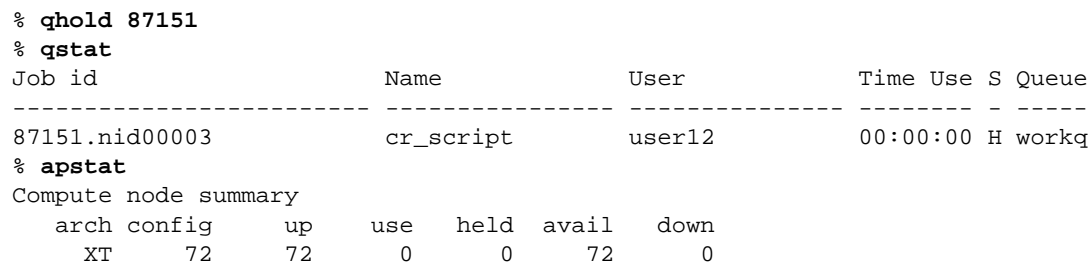

Checkpoint the job, place it in hold state, and recheck job and application status:

No pending applications are present

No placed applications are present

The job is checkpointed and its state changes from run to hold. Application cr is checkpointed (apstat State field is chkpt), then stops running.

**Note:** The qhold command checkpointed the job because it was submitted with the -c enabled option.

Release the job, get status to verify, then restart it:

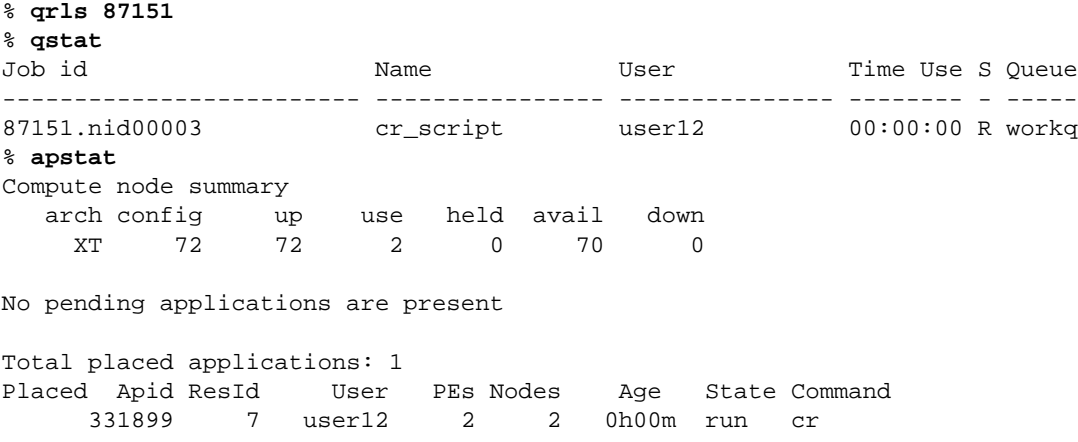

The job is running (qstat S field is R and application State is run).

% **qchkpt 87151** % **qstat** Job id Name User Time Use S Queue ------------------------- ---------------- --------------- -------- - ----- 87151.nid00003 cr\_script user12 00:00:00 R workq % **apstat** Compute node summary arch config up use held avail down XT 72 72 2 0 70 0 No pending applications are present Total placed applications: 1 Placed Apid ResId User PEs Nodes Age State Command 331899 7 user12 2 2 0h02m run cr The qstat S field changed to R, and the application state changed from chkpt to run. Use qdel to stop the job: % **qdel 87151** % **qstat** Job id Name User Time Use S Queue ------------------------- ---------------- --------------- -------- - ----- 87151.nid00003 cr\_script user12 00:00:00 C workq Use the qrerun command to restart a completed job previously checkpointed: % **qrerun 87151** % **qstat** Job id Name User Time Use S Queue ------------------------- ---------------- --------------- -------- - ----- 87151.nid00003 cr\_script user12 00:00:00 R workq % **apstat** Compute node summary arch config up use held avail down<br>XT 72 72 2 0 70 0 XT 72 72 2 0 70 0 No pending applications are present Total placed applications: 1 Placed Apid ResId User PEs Nodes Age State Command 331901 8 user12 2 2 0h00m run cr

Checkpoint the job but keep it running:

You can use qrerun to restart a job as long as the job remains queued in the completed state.

At any step in the checkpoint/restart process, you can use the  $qstat$  -f option to displays details about the job and checkpoint files:

```
% qstat -f 87151
Job Id: 87151.nid00003
   Job_Name = cr_script
   Job_Owner = user12@nid00004
<snip>
   Checkpoint = enabled
<snip>
   comment = Job 87151.nid00003 was checkpointed and continued to /lus/scratc
       h/BLCR_checkpoint_dir/ckpt.87151.nid00003.1237761585 at Sun Mar 22 17:
       39:45 2009
<snip>
   checkpoint dir = /lus/scratch/BLCR checkpoint dir
```
checkpoint\_name = ckpt.87151.nid00003.1237761585 checkpoint\_time = Sun Mar 22 17:39:45 2009 checkpoint\_restart\_status = Successfully restarted job

You can get details about the checkpointed files in checkpoint dir:

```
% cd /lus/scratch/BLCR_checkpoint_dir
% ls -al
<snip>
drwx------ 3 user12 dev1 4096 2009-03-22 17:35 ckpt.87151.nid00003.1237761347
                            4096 2009-03-22 17:39 ckpt.87151.nid00003.123776158
% cd ckpt.87151.nid00003.123776158
% ls
331899 cpr.context info.7828
% cd 331899
% ls
context.0 context.1
```
There is a context.*n* file for each width value  $(-1$  mppwidth=2).

### **9.16 Running Compute Node Commands**

You can use the aprun -b option to run compute node BusyBox commands.

The following aprun command runs the compute node grep command to find references to MemTotal in compute node file /proc/meminfo:

```
% aprun -b grep MemTotal /proc/meminfo
MemTotal: 8124872 kB
```
### **9.17 Using the High-level PAPI Interface**

PAPI provides simple high-level interfaces for instrumenting applications written in C or Fortran. This example shows the use of the PAPI  $\,$  start counters() and PAPI\_stop\_counters() functions.

Modules required:

```
xt-papi
and one of the following:
PrgEnv-cray
PrgEnv-pgi
PrgEnv-gnu
PrgEnv-pathscale
PrgEnv-intel
Source of papi_hl.c:
#include <papi.h>
void main()
{
  int retval, Events[2]= {PAPI_TOT_CYC, PAPI_TOT_INS};
  long_long values[2];
  if (PAPI_start_counters (Events, 2) != PAPI_OK) {
   printf("Error starting counters\n");
    exit(1);}
  /* Do some computation here... */
  if (PAPI_stop_counters (values, 2) != PAPI_OK) {
   printf("Error stopping counters\n");
   exit(1);
  }
 printf("PAPI_TOT_CYC = %lld\n", values[0]);
 print("PAPI_TOT_INS = %lld\nu", values[1]);}
Compile papi_hl.c:
% cc -o papi_hl papi_hl.c
Run papi_hl:
% aprun ./papi_hl
PAPI_TOT_CYC = 4020
PAPI_TOT_INS = 201
Application 520262 exit codes: 19
Application 520262 resources: utime ~0s, stime ~0s
```
### **9.18 Using the Low-level PAPI Interface**

PAPI provides an advanced low-level interface for instrumenting applications. The PAPI library must be initialized before calling any of these functions; initialization can be done by issuing either a high-level function call or a call to PAPI\_library\_init(). This example shows the use of the PAPI\_create\_eventset(), PAPI\_add\_event(), PAPI\_start(), and PAPI read() functions.

Modules required:

```
xt-papi
and one of the following:
PrgEnv-cray
PrgEnv-pgi
PrgEnv-gnu
PrgEnv-pathscale
PrgEnv-intel
Source of papi 11.c:
#include <papi.h>
void main()
{
  int EventSet = PAPI_NULL;
  long_long values[1];
  /* Initialize PAPI library */
  if (PAPI_library_init(PAPI_VER_CURRENT) != PAPI_VER_CURRENT) {
   printf("Error initializing PAPI library\n");
    exit(1);}
  /* Create Event Set */
```
if (PAPI create eventset(&EventSet) != PAPI OK) { printf("Error creating eventset\n"); exit(1); } /\* Add Total Instructions Executed to eventset \*/ if (PAPI\_add\_event (EventSet, PAPI\_TOT\_INS) != PAPI\_OK) { printf("Error adding event\n");  $exit(1);$ } /\* Start counting ... \*/ if (PAPI\_start (EventSet) != PAPI\_OK) { printf("Error starting counts\n");  $exit(1);$ } /\* Do some computation here...\*/ if (PAPI\_read (EventSet, values) != PAPI\_OK) {

printf("Error stopping counts\n");

```
exit(1);}
 print[ "PAPI_TOT_INS = dld\nu", values[0]);
}
Compile papi_ll.c:
% cc -o papi_ll papi_ll.c
Run papi_ll:
% aprun ./papi_ll
PAPI_TOT_INS = 97
Application 520264 exit codes: 18
Application 520264 resources: utime ~0s, stime ~0s
```
## **9.19 Using CrayPat**

This example shows how to instrument a program, run the instrumented program, and generate CrayPat reports.

Modules required:

xt-craypat

```
and one of the following:
PrgEnv-cray
PrgEnv-pgi
PrgEnv-gnu
PrgEnv-pathscale
PrgEnv-intel
Source code of pa1.f90:
program main
include 'mpif.h'
  call MPI_Init(ierr) ! Required
  call MPI_Comm_rank(MPI_COMM_WORLD,mype,ierr)
  call MPI_Comm_size(MPI_COMM_WORLD,npes,ierr)
  print *,'hello from pe',mype,' of',npes
  do i=1+mype,1000,npes ! Distribute the work
    call work(i,mype)
  enddo
  call MPI_Finalize(ierr) ! Required
end
Source code of pa2.c:
void work_(int *N, int *MYPE)
{
  int n=*N, mype=*MYPE;
  if (n == 42) {
```

```
printf("PE %d: sizeof(long) = %d\n",mype,sizeof(long));
   printf("PE %d: The answer is: %d\n",mype,n);
 }
}
```
Compile pa2.c and pa1.f90 and create executable perf:

% **cc -c pa2.c** % **ftn -o perf pa1.f90 pa2.o**

Run pat\_build to generate instrumented program perf+pat:

#### % **pat\_build -u -g mpi perf perf+pat**

INFO: A trace intercept routine was created for the function 'MAIN\_'. INFO: A trace intercept routine was created for the function 'work\_'.

The tracegroup  $(-g \text{ option})$  is mpi.

Run perf+pat:

```
% aprun -n 4 ./perf+pat | sort
CrayPat/X: Version 5.0 Revision 2635 06/04/09 03:13:22
Experiment data file written:
/mnt/lustre_server/user12/perf+pat+1652-30tdt.xf
Application 582809 resources: utime ~0s, stime ~0s
hello from pe 0 of 4
hello from pe 1 of 4<br>hello from pe 2 of 4
hello from pe \begin{array}{ccc} 2 & \text{of} & 4 \end{array}hello from pe 3 of 4
PE 1: sizeof(long) = 8
PE 1: The answer is: 42
```
**Note:** When executed, the instrumented executable creates directory *progname*+pat+*PIDkeyletters*, where . *PID* is the process ID that was assigned to the instrumented program at run time.

Run pat\_report to generate reports perf.rpt1 (using default pat\_report options) and perf.rpt2 (using the -O calltree option).

% **pat\_report perf+pat+1652-30tdt.xf > perf.rpt1** pat\_report: Creating file: perf+pat+1652-30tdt.ap2 Data file 1/1: [.....................] % **pat\_report -O calltree perf+pat+1652-30tdt.xf > perf.rpt2** pat\_report: Using existing file: perf+pat+1652-30tdt.ap2 Data file 1/1: [ .....................] % **pat\_report -O calltree -f ap2 perf+pat+1652-30tdt.xf** Output redirected to: perf+pat+1652-30tdt.ap2

**Note:** The  $-f$  ap2 option is used to create a  $\star$  ap2 file for input to Cray Apprentice2 (see [Using Cray Apprentice2 on page 106\)](#page-105-0).

List perf.rpt1:

CrayPat/X: Version 5.0 Revision 2635 (xf 2571) 06/04/09 03:13:22

Number of PEs (MPI ranks): 4

Number of Threads per PE: 1

Number of Cores per Processor: 4

<snip>

Table 1: Profile by Function Group and Function

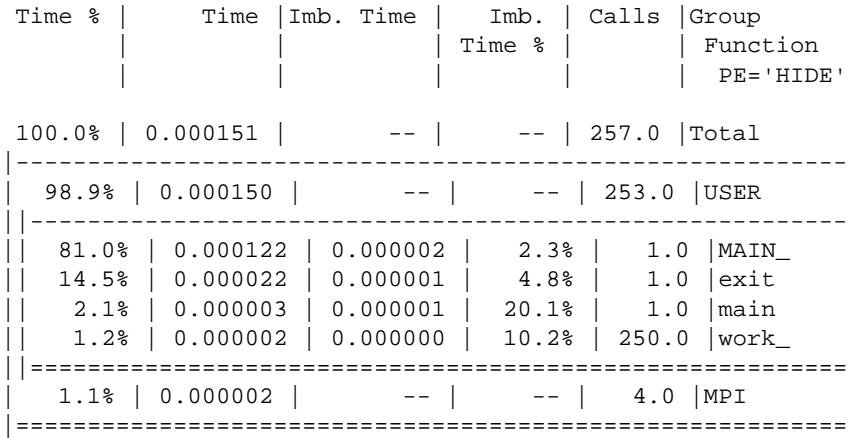

<snip>

Table 2: Load Balance with MPI Message Stats

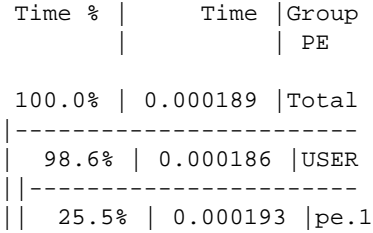

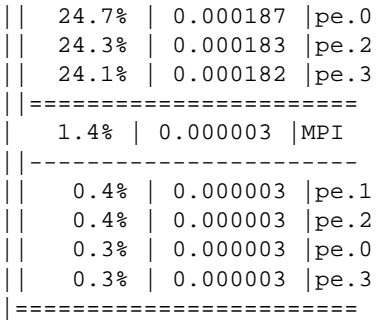

#### $<$ snip $>$

Table 5: Program Wall Clock Time, Memory High Water Mark

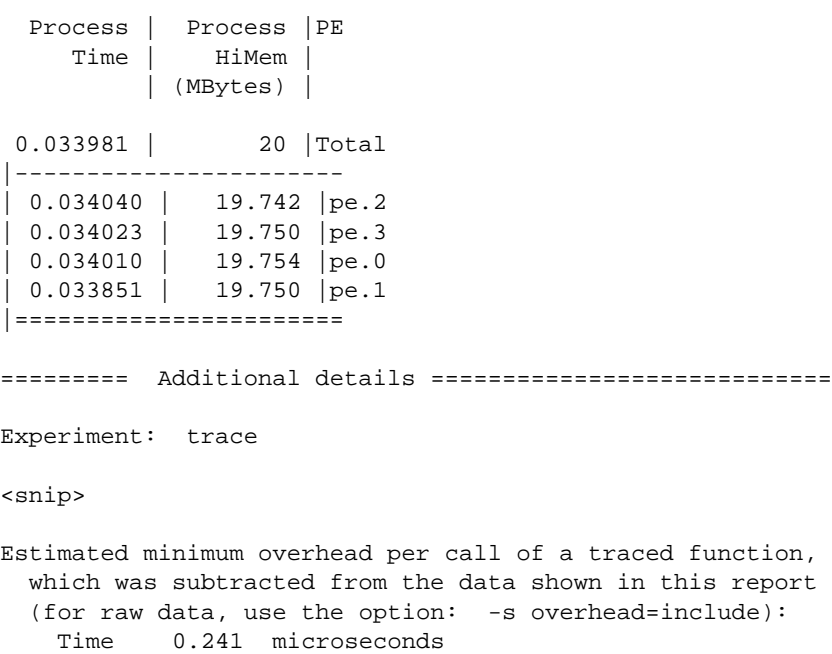

Number of traced functions: 102 (To see the list, specify: -s traced\_functions=show)

```
List perf.rpt2:
CrayPat/X: Version 5.0 Revision 2635 (xf 2571) 06/04/09 03:13:22
Number of PEs (MPI ranks): 4
Number of Threads per PE: 1
Number of Cores per Processor: 4
<snip>
Table 1: Function Calltree View
 Time % | Time | Calls | Calltree
       | | | PE='HIDE'
 100.0% | 0.000181 | 657.0 |Total
|-------------------------------------
 | 69.7% | 0.000126 | 255.0 |MAIN_
||------------------------------------
|| 67.7% | 0.000122 | 1.0 |MAIN_(exclusive)
|| 1.0% | 0.000002 | 250.0 |work_
||====================================
| 12.2% | 0.000022 | 1.0 |exit
   | 1.8% | 0.000003 | 1.0 |main
|=====================================
========= Additional details ============================
Experiment: trace
<snip>
Estimated minimum overhead per call of a traced function,
  which was subtracted from the data shown in this report
  (for raw data, use the option: -s overhead=include):
   Time 0.241 microseconds
Number of traced functions: 102
  (To see the list, specify: -s traced_functions=show)
```
### **9.20 Using Cray Apprentice2**

In the CrayPat example ([Using CrayPat on page 102](#page-101-0)), we ran the instrumented program perf and generated file perf+pat+1652-30tdt.ap2.

To view this Cray Apprentice2 file, first load the apprentice2 module.

% **module load apprentice2**

Then launch Cray Apprentice2:

```
% app2 perf+pat+1652-30tdt.ap2
```
Display the results in call-graph form:

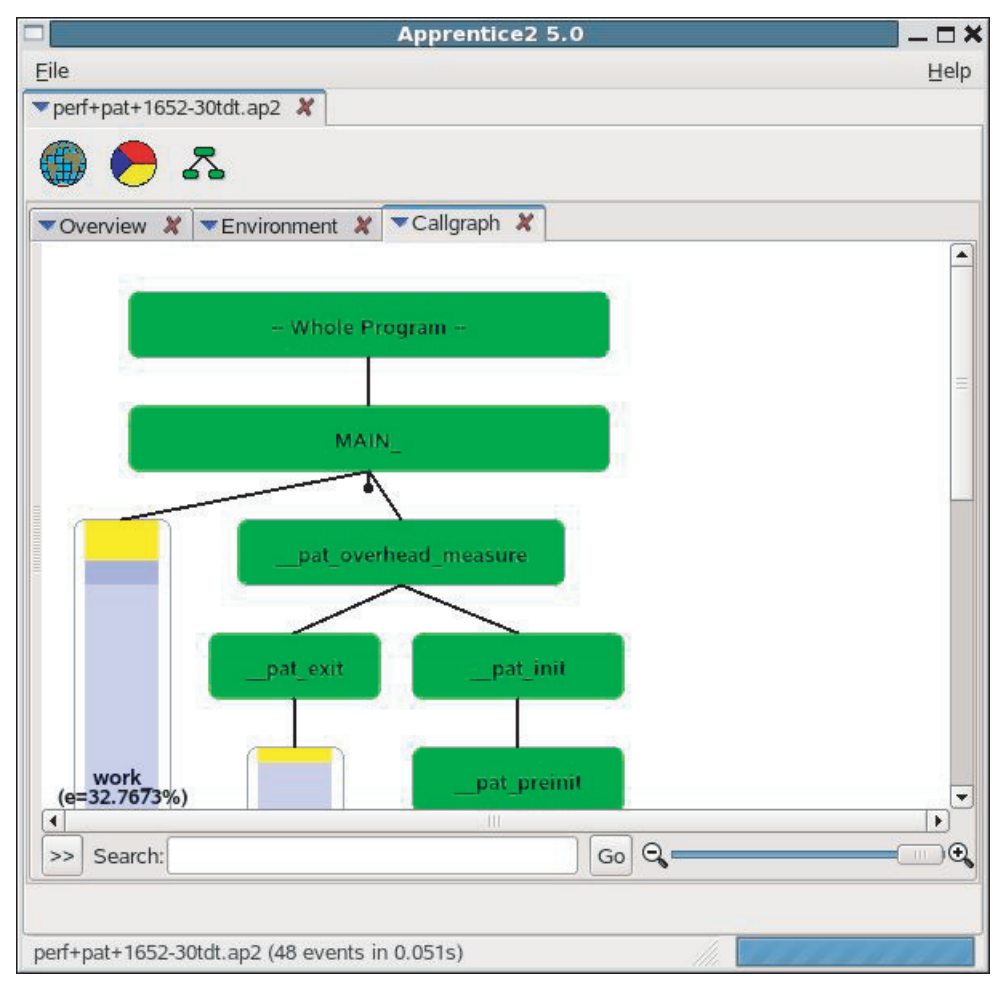

**Figure 4. Cray Apprentice2 Callgraph**
## **A.1 Related Publications**

Cray systems run with a combination of Cray proprietary, third-party, and open source products, as documented in the following publications.

## **A.1.1 Publications for Application Developers**

- *Cray Application Developer's Environment User's Guide*
- *Cray Application Developer's Environment Installation Guide*
- *Cray Linux Environment (CLE) Software Release Overview*
- *Cray C and C++ Reference Manual*
- *Cray Fortran Reference Manual*
- Cray compiler command options man pages  $(craycc(1), crayftn(1))$
- *PGI User's Guide*
- *PGI Tools Guide*
- *PGI Fortran Reference*
- PGI compiler command options man pages:  $pgcc(1)$ ,  $pgCC(1)$ ,  $pgf95(1)$
- GCC manuals: <http://gcc.gnu.org/onlinedocs/>
- GCC compiler command options man pages:  $\text{gcc}(1), \text{g++}(1), \text{gfortran}(1)$
- PathScale manuals: <http://www.pathscale.com/docs.html>
- PathScale compiler command options man pages:  $pathccc(1)$ ,  $pathccc(1)$ , path95(1), eko(7)
- Cray XT compiler driver commands man pages:  $cc(1)$ ,  $cc(1)$ ,  $ftn(1)$
- Modules utility man pages: module(1), modulefile(4)
- Application launch command man page:  $aprun(1)$
- Parallel programming models:
	- Cray MPICH2 man pages (read the intro\_mpi(3) man page first)
	- Cray SHMEM man pages (read the intro\_shmem(3) man page first)
	- OpenMP documentation: <http://www.openmp.org/>
	- Cray UPC man pages (read the intro\_upc(3c) man page first)

Unified Parallel C (UPC) documents: Berkeley UPC website (<http://upc.lbl.gov/docs/>) and Intrepid UPC website ([http://www.intrepid.com/upc/cray\\_xt3\\_upc.html\)](http://www.intrepid.com/upc/cray_xt3_upc.html).

- Cray scientific library, XT-LibSci, documentation:
	- Basic Linear Algebra Subroutines (BLAS) man pages
	- LAPACK linear algebra man pages
	- ScaLAPACK parallel linear algebra man pages
	- Basic Linear Algebra Communication Subprograms (BLACS) man pages
	- Iterative Refinement Toolkit (IRT) man pages (read the intro  $irt(3)$  man page first)
	- SuperLU sparse solver routines guide (*SuperLU Users' Guide*)
- *AMD Core Math Library (ACML)* manual
- FFTW 2.1.5 and 3.1.1 man pages (read the intro\_fftw2(3) or intro\_fftw3(3) man page first)
- Portable, Extensible Toolkit for Scientific Computation (PETSc) library, an open source library of sparse solvers. See the intro\_petsc(3) man page and <http://www-unix.mcs.anl.gov/petsc/petsc-as/index.html>
- NetCDF documentation ([http://www.unidata.ucar.edu/software/netcdf/\)](http://www.unidata.ucar.edu/software/netcdf/)
- HDF5 documentation [\(http://www.hdfgroup.org/HDF5/whatishdf5.html\)](http://www.hdfgroup.org/HDF5/whatishdf5.html)
- Lustre 1fs(1) man page
- *PBS Professional 9.0 User's Guide*
- PBS Professional man pages  $(qsub(1B), qstat(1B), and qdel(1B))$
- Moab TORQUE documentation [\(http://www.clusterresources.com/\)](http://www.clusterresources.com/)
- TotalView documentation [\(http://www.totalviewtech.com/](http://www.totalviewtech.com/))
- GNU debugger documentation (see the lgdb(1) man page and the *GDB User Manual* at <http://www.gnu.org/software/gdb/documentation/>).
- PAPI man pages (read the intro\_papi(3) man page first)
- PAPI manuals (see [http://icl.cs.utk.edu/papi/\)](http://icl.cs.utk.edu/papi/)
- *Using Cray Performance Analysis Tools*
- CrayPat man pages (read the intro\_craypat(1) man page first)
- Cray Apprentice2 man page (app2(1))
- CLE man pages
- SUSE LINUX man pages
- Linux documentation (see the Linux Documentation Project at <http://www.tldp.org> and SUSE documentation at [http://www.suse.com\)](http://www.suse.com)

This release supports Cray X6 compute blades in Cray XE and Cray XT systems. Each Cray X6 compute blade has AMD G34 sockets and includes four compute nodes with four NUMA nodes each (one per processor die); up to 96 processor cores per blade, or 2,304 processor cores per cabinet. Each Cray X6 compute node is designed to efficiently run up to 24 MPI tasks, or alternately can be programmed to run OpenMP within a compute node and MPI between nodes. Each NUMA node is logically coupled with its own memory in the compute node and can access remote NUMA node memory through HyperTransport links on the compute node. Requests between compute nodes are facilitated by the Cray SeaStar or Cray Gemini ASICs.

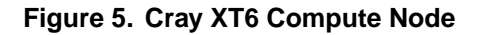

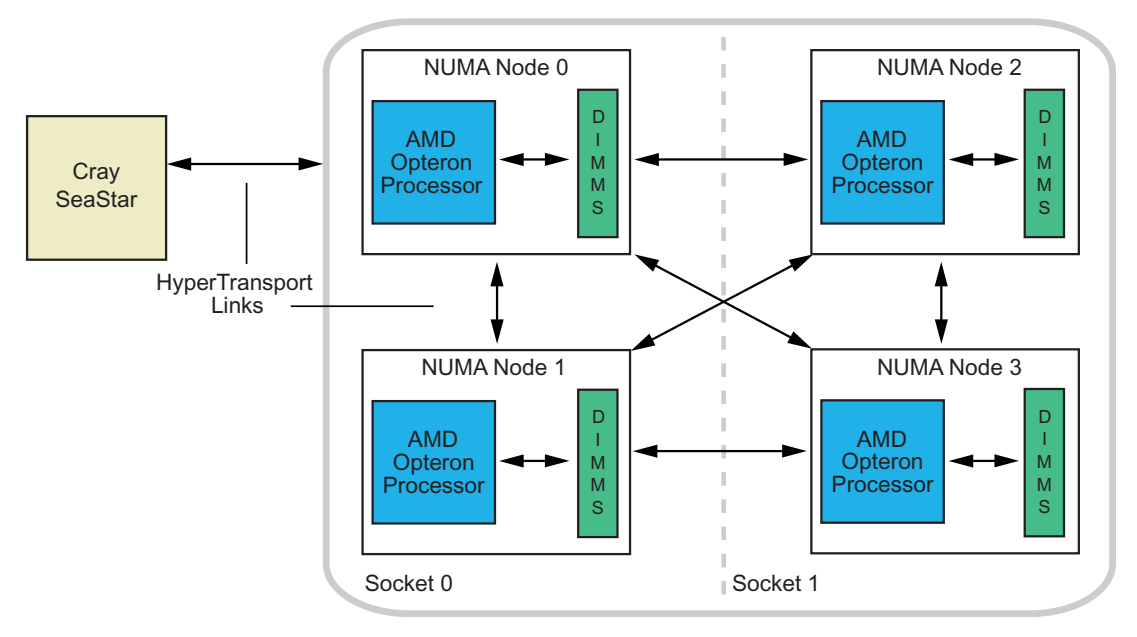

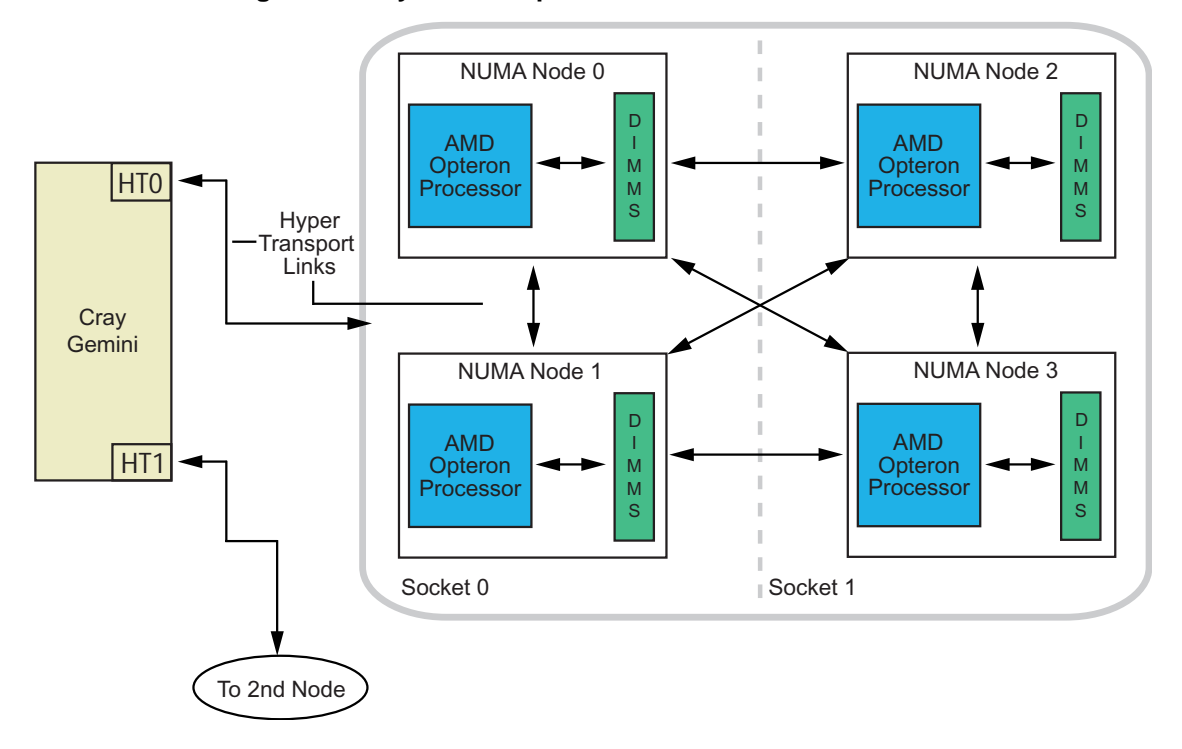

**Figure 6. Cray XE6 Compute Node**